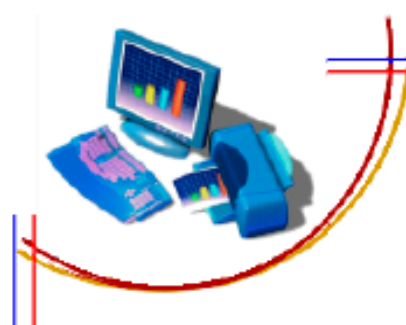

МІНІСТЕРСТВО ОСВІТИ І НАУКИ, МОЛОДІ ТА СПОРТУ УКРАЇНИ

ДЕПАРТАМЕНТ НАУКИ І ОСВІТИ ХАРКІВСЬКОЇ ОБЛАСНОЇ ДЕРЖАВНОЇ АДМІНІСТРАЦІЇ

НАУКОВО-МЕТОДИЧНИЙ ЦЕНТР ПРОФЕСІЙНО-ТЕХНІЧНОЇ ОСВІТИ У ХАРКІВСЬКІЙ ОБЛАСТІ

*Державний навчальний заклад*

*«Харківське вище професійне училище №6»*

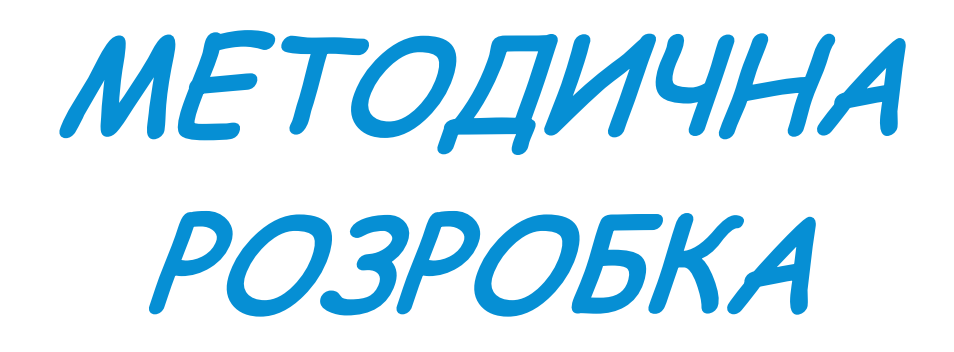

УРОКУ З ПРЕДМЕТА «ІНФОРМАТИКА»

НА ТЕМУ: **«ВИКОРИСТАННЯ НАЙПРОСТІШИХ ФОРМУЛ»**

Підготувала: викладач інформатики Павленко Т. К.

Харків 2014

# 3MICT

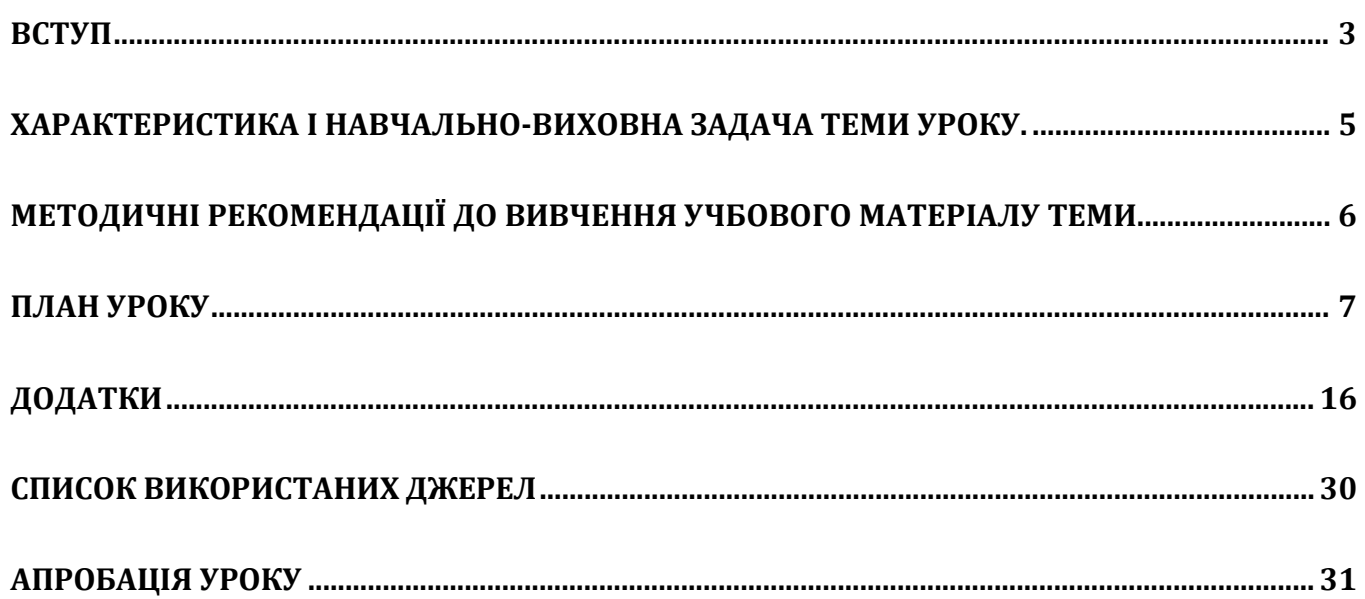

 $\overline{2}$ 

#### **ВСТУП**

<span id="page-2-0"></span>Відповідно до вимог Державного стандарту з предмета інформатики основною метою курсу є формування в учнів теоретичної бази знань з основ інформатики, умінь і навичок ефективного використання сучасних комп'ютерно-інформаційних технологій у своїй діяльності, що має забезпечити формування у них основ інформаційної культури та інформативнокомунікативної компетентності. Планування уроку здійснювалося відповідно до змісту навчального матеріалу та вимог щодо навчальних досягнень, а саме:

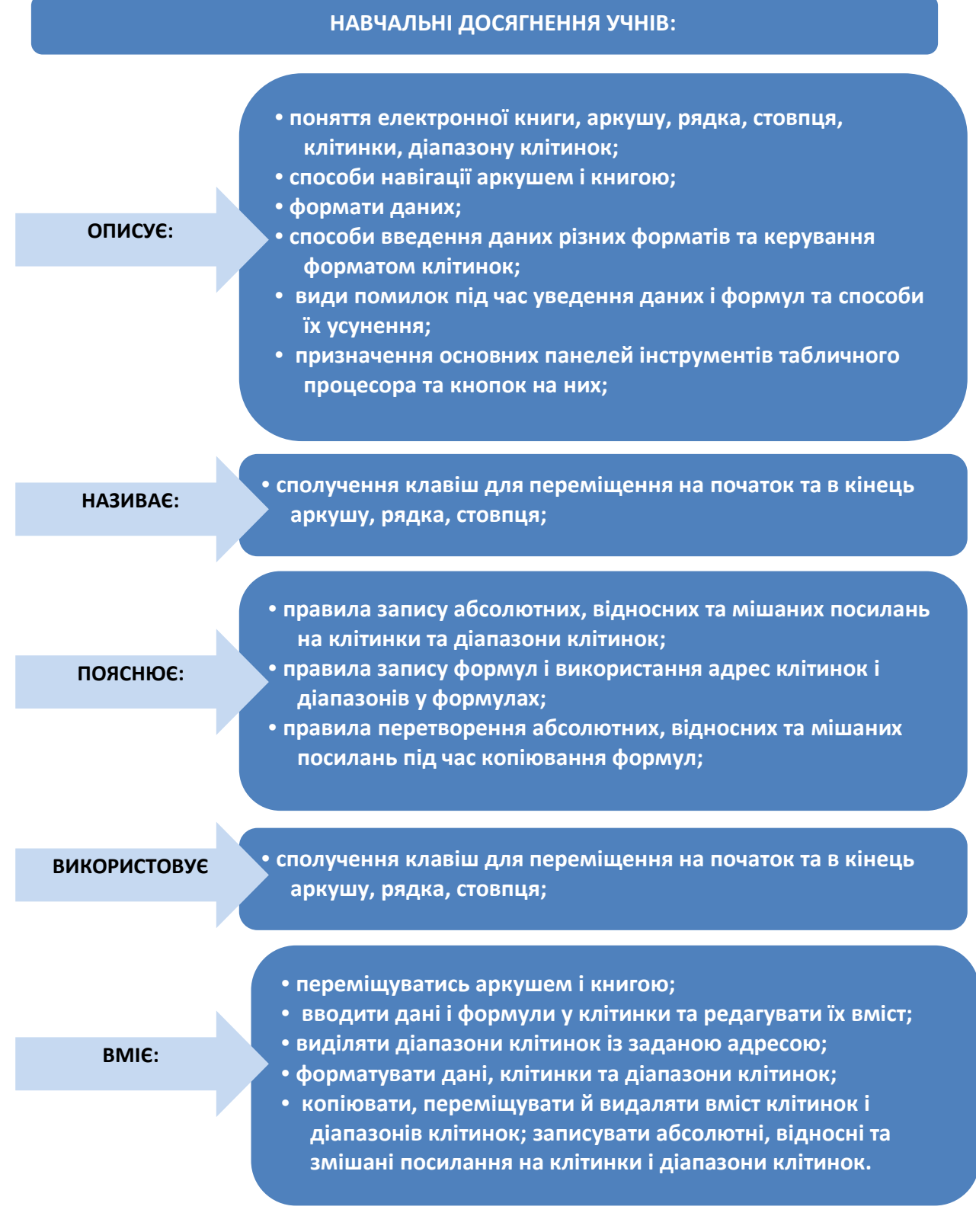

При плануванні уроку також були враховані наступні аспекти:

• змістовна залежність, як між темами курсу інформатики, так і міжпредметна залежність. Наприклад, при підготовці з професії оператор комп'ютерного набору існує міжпредметна залежність вказана на схемі;

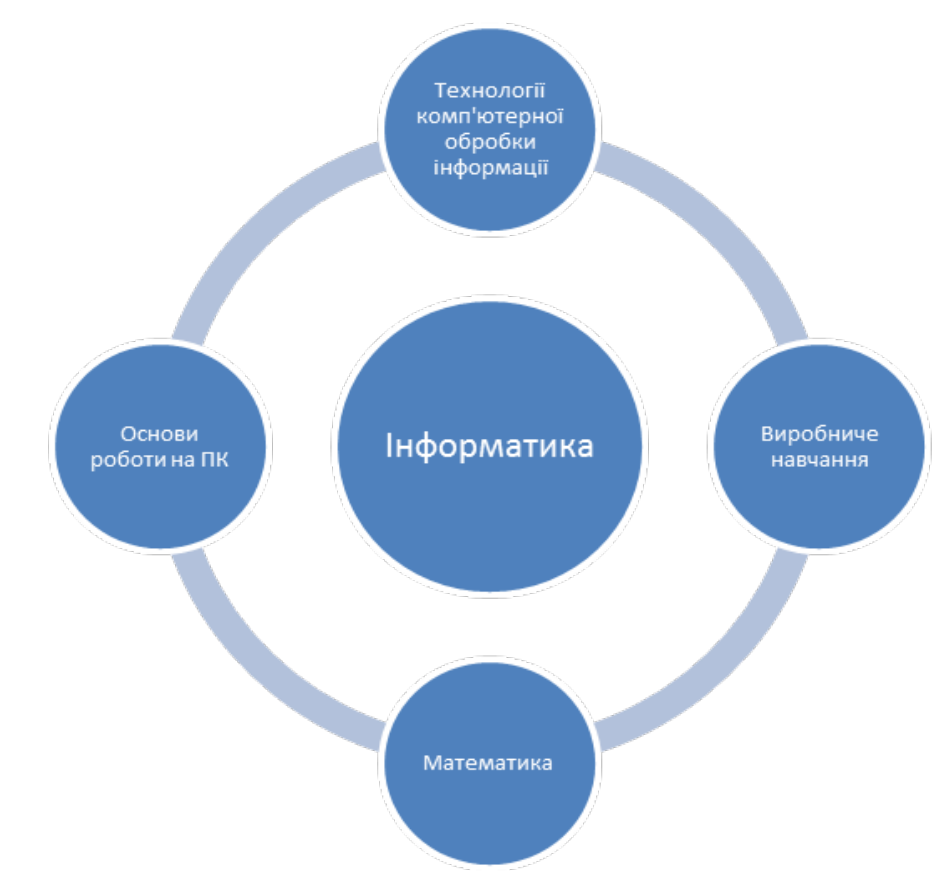

• проблема навчання інформатиці в умовах різного рівня знань і умінь по інформатиці;

• комп'ютер сам по собі є стимулом до вивчення предмету, але проникнення комп'ютерів в сфери життєдіяльності людини з часом притуплять цей інтерес.

• методична спрямованість на введення в освітнє середовище цифрових освітніх ресурсів, як засіб підвищення фахової майстерності учнів ПТНЗ.

# <span id="page-4-0"></span>**ХАРАКТЕРИСТИКА І НАВЧАЛЬНО-ВИХОВНА ЗАДАЧА ТЕМИ УРОКУ.**

Тема «Використання найпростіших формул» вивчається відразу після вивчення теми «Введення та редагування даних в електронних таблицях MS Excel» та є логічним продовженням розділу «Системи опрацювання табличних даних». Це дає можливість при проведенні уроку використовувати таблиці, створені учнями на попередніх уроках.

#### **Для вивчення даної теми учні повинні:**

*Знати:*

- основні поняття електронної книги;
- способи навігації аркушем і книгою;
- типи та формати даних;
- способи введення та редагування даних.

*Уміти:*

- переміщуватися аркушем і книгою;
- вводити та редагувати дані;
- форматувати дані клітинок та діапазонів клітинок;
- копіювати, переміщувати та видаляти зміст клітинок.

#### **Навчальна мета уроку**:

- сформувати поняття про можливі способи виконання обчислень в електронних таблицях;
- дати чітке уявлення про пріоритет операцій;
- пояснити різницю між абсолютними та відносними посиланнями;
- навчити вводити формули до таблиці, виконувати копіювання формул;
- вдосконалити навички роботи з аркушами.

#### **Розвиваюча мета уроку**:

• розвивати у учнів практичні навички роботи з ПК, логічне мислення, вміння аналізувати новий матеріал, висловлювати свої думки, аргументувати їх;

- розвивати комунікативні навички в роботі;
- розвивати творчі здібності учнів, уміння застосовувати знання та навички для вирішення завдань різного роду за допомогою електронних таблиць.

#### **Виховна мета уроку:**

- формувати відповідальність за виконувану роботу;
- виховувати у учнів інформаційну компетентність та уміння самостійно мислити;
- заохочувати до акуратності при виконанні роботи.

#### **Базові поняття:**

• формули, оператори, пріоритет операцій, абсолютні та відносні посилання, повідомлення про помилки.

#### **Педагогічні технології:**

- інформаційно-комунікаційні;
- здоров'язберігаючі;
- $\bullet$  irpobi;
- особово-орієнтоване навчання.

#### **Після вивчення даної теми учні повинні:** *Знати:*

•правила запису абсолютних, відносних та мішаних посилань на клітинки та діапазони клітинок;

•правила запису формул і використання адрес клітинок і діапазонів у формулах;

•правила перетворення абсолютних,

відносних та мішаних посилань під час копіювання формул; *Уміти:*

- вводити формули у клітинки та редагувати їх вміст;
- виділяти діапазони клітинок із заданою адресою;
- копіювати, переміщувати й видаляти вміст клітинок і діапазонів клітинок; записувати абсолютні, відносні та змішані посилання на клітинки і діапазони клітинок.

#### **Методичні рекомендації до вивчення учбового матеріалу теми**

<span id="page-5-0"></span>При розподілі подачі матеріалу за часом потрібно враховувати дослідження стійкості уваги на уроці, а саме:

• 0– 7 хв. уроку — увага розсіяна. Вимагає певних зусиль з боку вчителя на його концентрацію;

• 8– 23 хв. уроку — період найбільшої стійкості і концентрації уваги;

• 24– 30 хв. уроку — стійкість уваги падає, збільшується розсіювання уваги, кількість помилок. Вимагає зниження напруги роботи, розслаблення уваги (перехід від теоретичних обґрунтувань до прикладів і тому подібне);

 $\cdot$  31–45 хв. уроку — концентрація уваги у зв'язку з поставленою метою.

Через недостатню кількість годин для організації повноцінного контролю і накопичуваності оцінок слід використовувати тести, письмові роботи, індивідуальні завдання (доповіді, реферати, творчі проекти і тому подібне).

Необхідно акцентувати увагу на активізацію самостійної пізнавальної діяльності і формування творчих можливостей учнів з урахуванням введенням в освітнє середовище цифрових освітніх ресурсів.

При викладанні предмету інформатика існує виражений взаємозв'язок різних підсистем: вчитель – учень, учень – ПК, учень – ПК – учбова книга, вчитель – учень – ПК та інших. Це дає можливість створення такої організації навчання і контролю знань, при якій найуспішніше працюючі учні починають виконувати роль помічників вчителя.

Означені фактори зумовили наступний хід уроку:

• для перевірки домашнього завдання використовується розв'язування завдань «кейнворду» та «сканворду»;

• для актуалізації раніше засвоєних знань використовується метод «мікрофону»;

• для мотивації навчальної діяльності використовуються завдання на випередження презентації учнів за допомогою програми Power Point;

• новий матеріал викладається за допомогою презентації Power Point та електронної таблиці Excel на мультимедійному екрані;

• викладач наочно демонструє правила запису формул і використання адрес клітинок і діапазонів у формулах на мультимедійному екрані, а учні складають конспект за основними теоретичними положеннями, що викладені на слайдах;

• інструктаж з техніки безпеки в комп'ютерному кла*с*і здійснюється шляхом усного опитування, з використанням слайдів презентації до уроку та демонстрації відеоролику. Учні повинні розпізнати порушення та назвати їх;

• на етапі застосування знань, формування вмінь та навичок частина учнів індивідуально виконують практичне завдання на комп'ютері, а інша частина учнів індивідуально працюють з картками завдань. Виконання завдання обмежено часом, після спливання терміну виконання учні міняються місцями. При формуванні карток завдань використовувався диференційований підхід;

• первинне закріплення та повторення набутих знань та умінь здійснюється учнем за допомогою презентації відповідних слайдів Power Point на мультимедійному екрані з одночасним поясненням.

Для вирішення запланованих завдань найбільш прийнятним типом уроку є комбінований урок з використанням електронних засобів навчання, які сприяють концентрації уваги та зацікавленості учнів на уроці.

## **План уроку**

<span id="page-6-0"></span>**Тема програми** Системи опрацювання табличних даних

**Тема уроку:** Використання найпростіших формул

#### **Мета уроку:**

- *навчальна:* сформувати поняття про можливі способи виконання обчислень в електронних таблицях; дати чітке уявлення про пріоритет операцій; пояснити різницю між абсолютними та відносними посиланнями; навчити вводити формули до таблиці, виконувати копіювання формул; вдосконалити навички роботи з аркушами.
- *виховна:* формувати відповідальність за виконувану роботу; виховувати у учнів інформаційну компетентність та уміння самостійно мислити; заохочувати до акуратності при виконанні роботи.
- *розвиваюча:* розвивати у учнів практичні навички роботи з ПК, логічне мислення, вміння аналізувати новий матеріал, висловлювати свої думки, аргументувати їх; розвивати комунікативні навички в роботі; розвивати творчі здібності учнів, уміння застосовувати знання та навички для вирішення завдань різного роду за допомогою електронних таблиць.
- *методична:* впровадження інтерактивних методів навчання.

**Тип уроку:** комбінований

**Вид уроку:** урок вивчення нового матеріалу, практичних робіт

**Методи навчання:** наочні, пояснювально-ілюстративні, метод практичних вправ.

**Форма навчання:** колективна, групова, індивідуальна.

**Прийоми навчання:** пояснювально-спонукаючий, інструктивно-практичний.

#### **Технології:**

- інформаційно-комунікаційні;
- здоров'я зберігаючі;
- ігрові;
- особово-орієнтоване навчання.

**Між предметні зв'язки:** основи роботи на ПК, технології комп'ютерної обробки інформації, виробниче навчання, математика.

#### **Базові поняття:**

• формули, оператори, пріоритет операцій, абсолютні та відносні посилання, повідомлення про помилки.

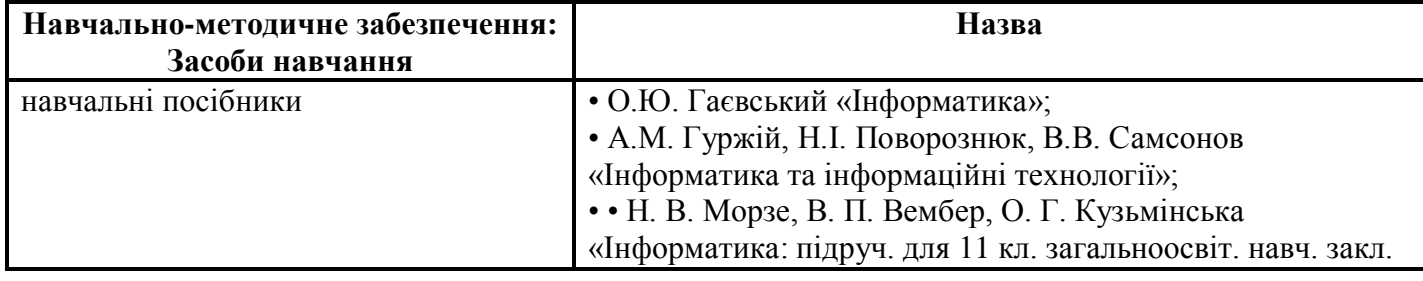

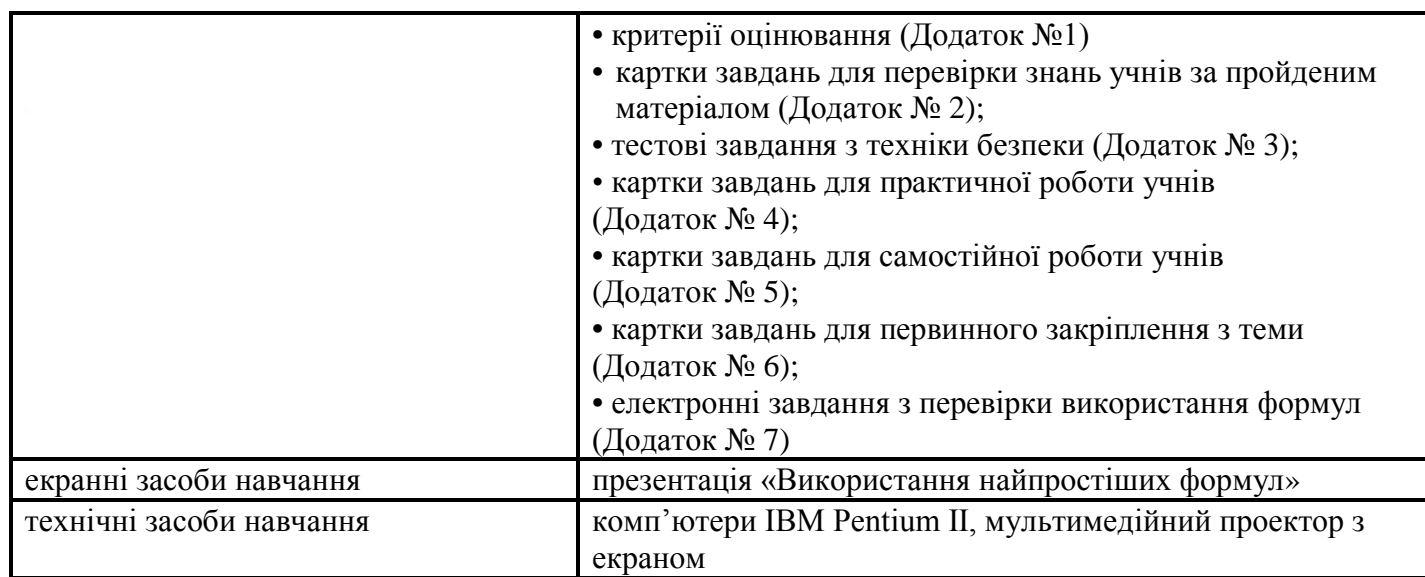

# **Структура уроку**

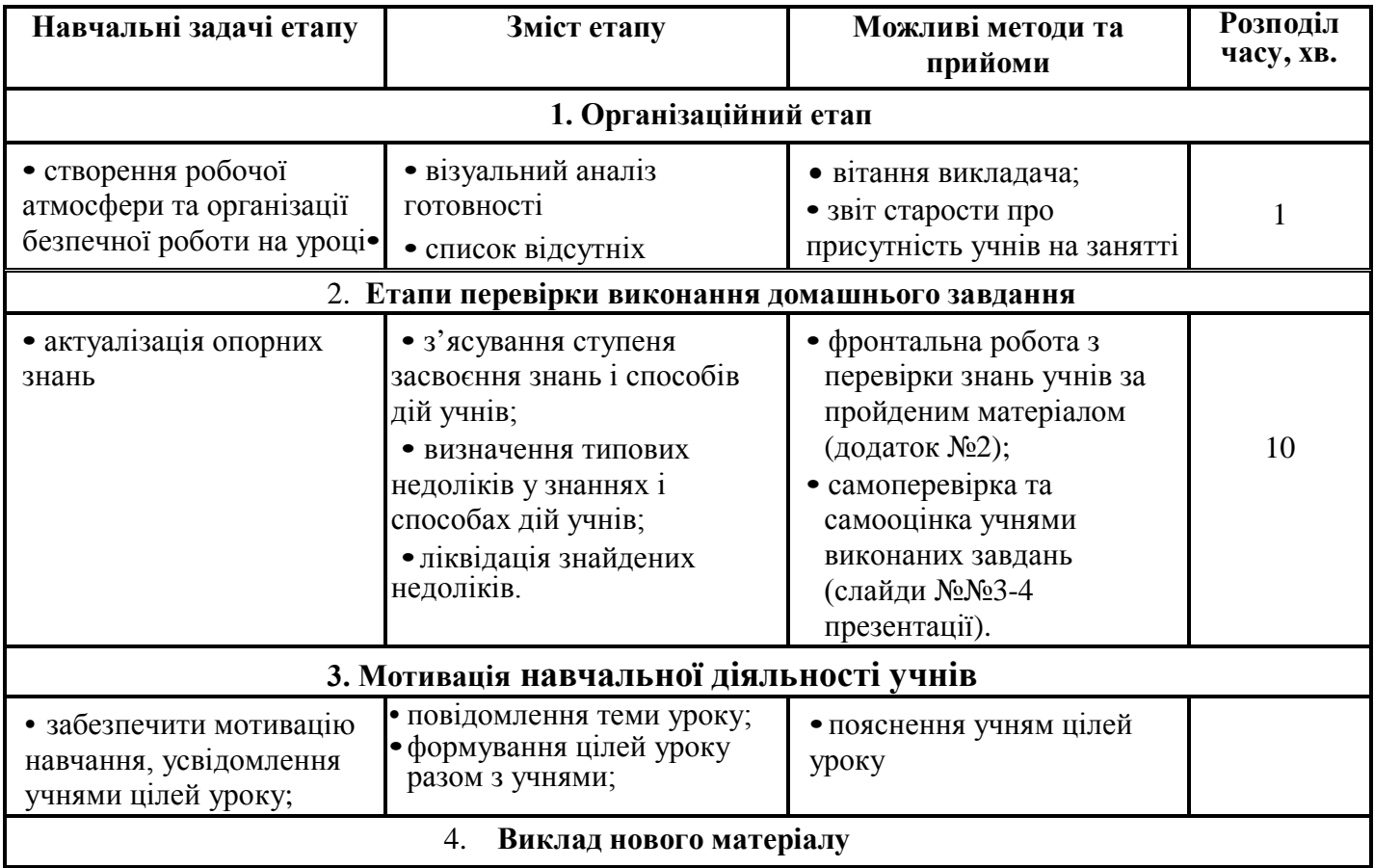

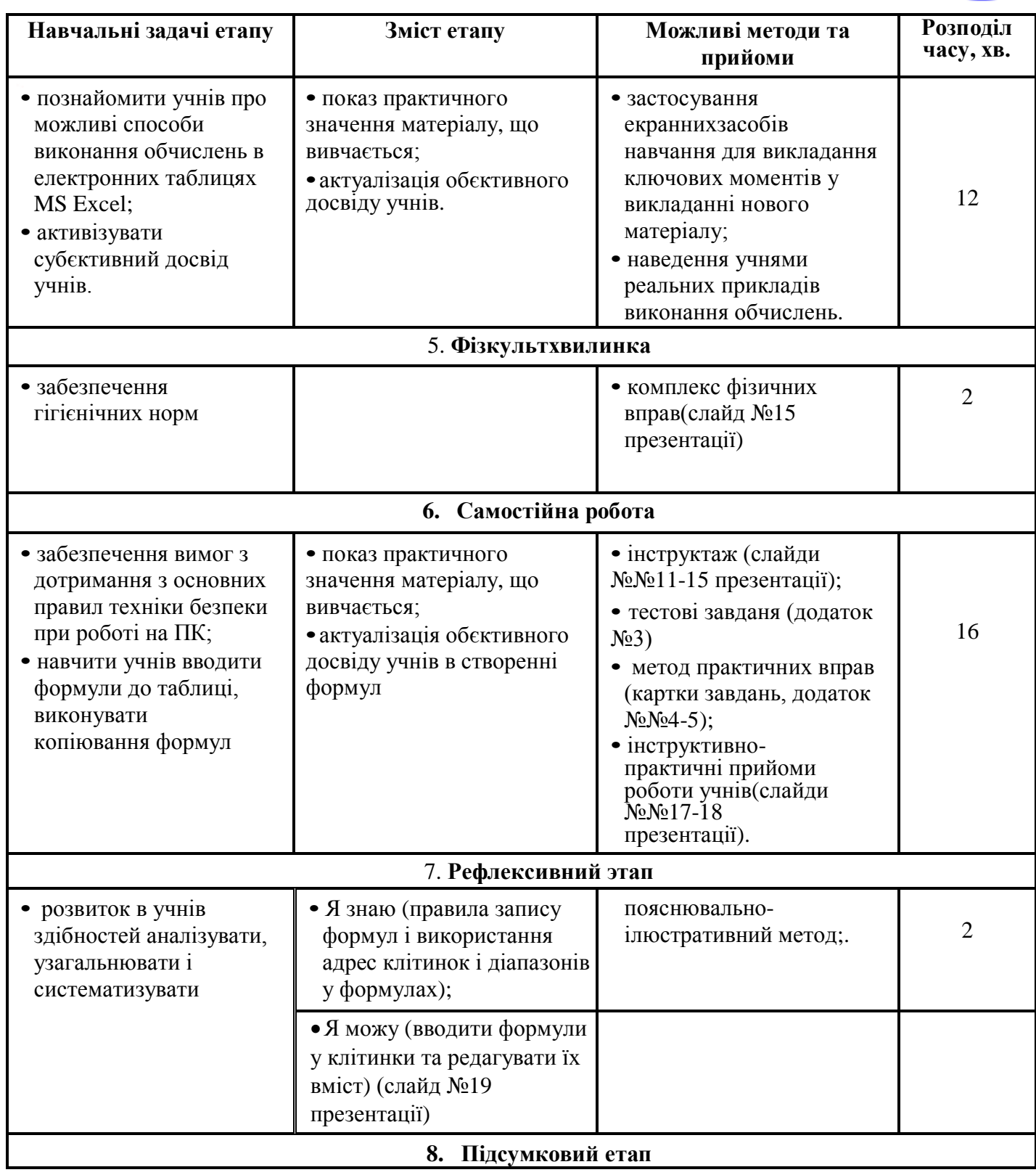

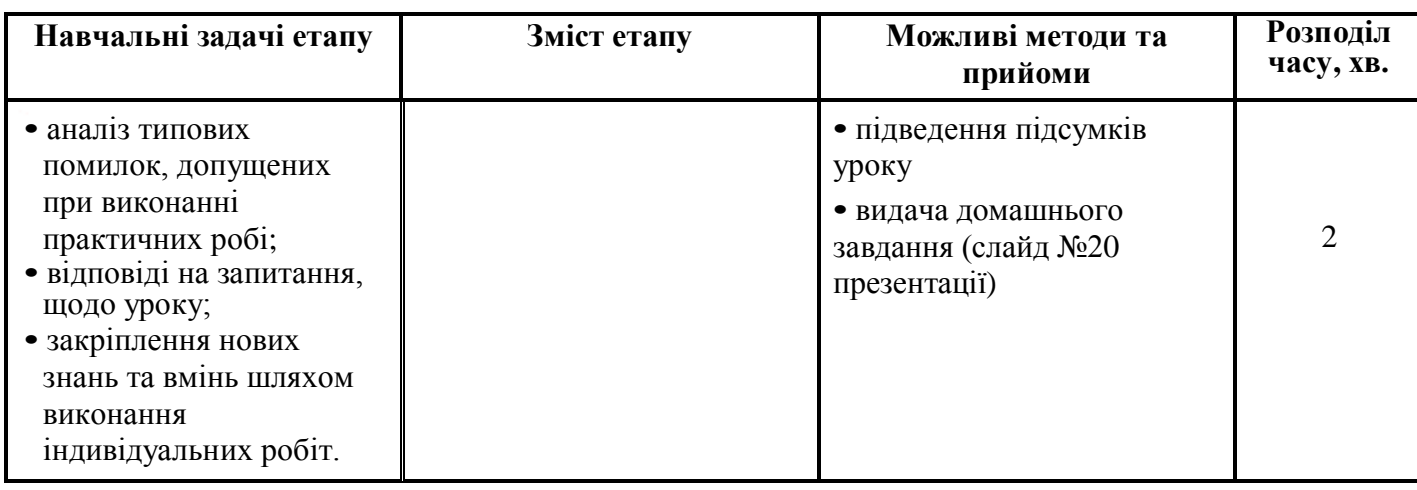

#### **Хід уроку:**

#### *«Мало знати - потрібно вміти застосувати»*

*Р.Декарт*

#### **І. Організаційний момент:**

- 1 перевірити готовність робочих місць учнів до початку уроку;
- 2 привітання викладача;
- 3 звіт старости про присутність учнів на занятті;

#### **ІІ. Актуалізація опорних знань:** Перевірка знань учнів за переліком питань домашнього завдання.

**Учитель:** Зараз ви отримаєте картку завдання, на якій потрібно у відповідному місці проставити власне прізвище, індекс групи, поточну дату. Картка завдання містить перелік питань рішення по темі «Робота з електронними таблицями MS Excel», оформлених у вигляді сканворда (4 хв., картки завдань додаток № 1), фронтальна – робота.

**Учитель:** Зараз ви перевірите самі свою роботу. Подивіться на екран: на слайдах №№3-4 відображаються правильні відповіді. Відклали ручки, взяли червоні олівці і починаємо перевіряти свою роботу. Якщо відповідь правильна, то ставимо "+", інакше ставимо знак "-". Проводиться перевірка та аналіз допущених помилок.

**Учитель:** Оцінюємо самі свою роботу. Порахуйте кількість правильних відповідей, тобто кількість "+". Подивіться слайд №4 і поставте відповідну оцінку. Здайте результати роботи. **ІІІ. Мотивація навчальної діяльності:** оголошення теми уроку (слайди №№1- 2 презентації).

**Учитель:** При вивченні теми «Системи обробки табличної інформації» ми навчилися вводити, редагувати і форматувати дані, ознайомилися з типами даних. Ми навчилися використовувати елементи інтерфейсу програми MS Excel. Сьогодні на уроці ми з вами продовжимо знайомство з можливостями електронної таблиці Excel, а саме з використанням найпростіших формул. Існує багато прикладів розрахунків, з якими ми стикаємося у повсякденному житті: прості математичні обчислення, розрахунки фінансові, наприклад розрахунок стипендій, зарплат. Це дуже кропіткі розрахунки, які займають багато часу. Формули та функції - це потужний інструмент MS Excel і будь-який, хто почав користуватися Excel, рано чи пізно починає використовувати формули для вирішення своїх завдань.

#### **IV. Виклад нового матеріалу**

**Учитель:** Сьогодні на уроці ми дізнаємося:

1.про можливі способи виконання обчислень в електронних таблицях;

2.порядок створення формул в електронних таблицях;

3.про приорітет операцій;

4.про використання посилань у формулах.

Відкриваємо робочі зошити і записуємо число, тему уроку «Використання найпростіших формул».

#### *1 Можливі способи виконання обчислень в електронних таблицях*

**Учитель:** Обчислення в електронних таблицях здійснюється за допомогою формул.

#### **Вивчаємо**

**Формули** являють собою вирази, за якими виконуються обчислення. Формула завжди починається зі знака рівності (=). Формула може включати функції, посилання на комірки або імена, оператори та константи.

Наприклад, у формулі

=СУММ(В2:В8)\*30

- $\bullet$  CYMM функція:
- В2 і В8 посилання на комірки;
- : (двокрапка) та  $*$  ( $\overline{s}$  зірочка) оператори;
- $30$  константа.

*Функції* - заздалегідь визначені формули, які виконують обчислення по заданих величинах, які називаються аргументами, і в зазначеному порядку. Структура функції: ім'я функції, дужка відкривається, список аргументів, розділених крапками з комою, дужка закривається. Аргументом функції може бути число, текст, логічне значення, масив, значення дужки, посилання на клітинку. Як аргументи використовуються також константи, формули, або функції. У кожному конкретному випадку необхідно використовувати відповідний тип аргументу.

*Посилання* вказує на клітинку або діапазон клітинок аркуша, які потрібно використовувати у формулі . Можна задавати посилання на комірки інших аркушів поточної книги і на інші книги. Посилання на клітинки інших книг називаються зв'язками.

*Оператором* називають знак або символ, що задає тип обчислення у формулі. Існують математичні, логічні оператори, оператори порівняння та посилань.

*Константою* називають постійне (не обчислюване) значення. Формула і результат обчислення формули не є константами.

#### *2 Порядок створення формул в електронних таблицях*

**Учитель:** Формули можна вводити з використанням клавіатури і миші при роботі в будь якій комірці Excel. З використанням клавіатури вводять оператори (знаки дій), константи, дужки і , іноді, функції . З використанням миші виділяють комірки і діапазони клітинок , що включаються в формулу.

# **Вивчаємо**

- 1. Виділіть клітинку, в яку потрібно ввести формулу.
- 2. Введіть (знак дорівнює).
- 3. Виділіть мишею комірку, яка є аргументом формули.
- 4. Введіть знак оператора.
- 5. Виділіть мишею комірку, яка є другим аргументом формули.

6. При необхідності продовжуйте введення знаків операторів і виділення комірок.

7. Підтвердіть введення формули у комірку: натисніть клавішу **Enter** або **Tab** або кнопку **Введення** ( галочка ) у рядку формул .

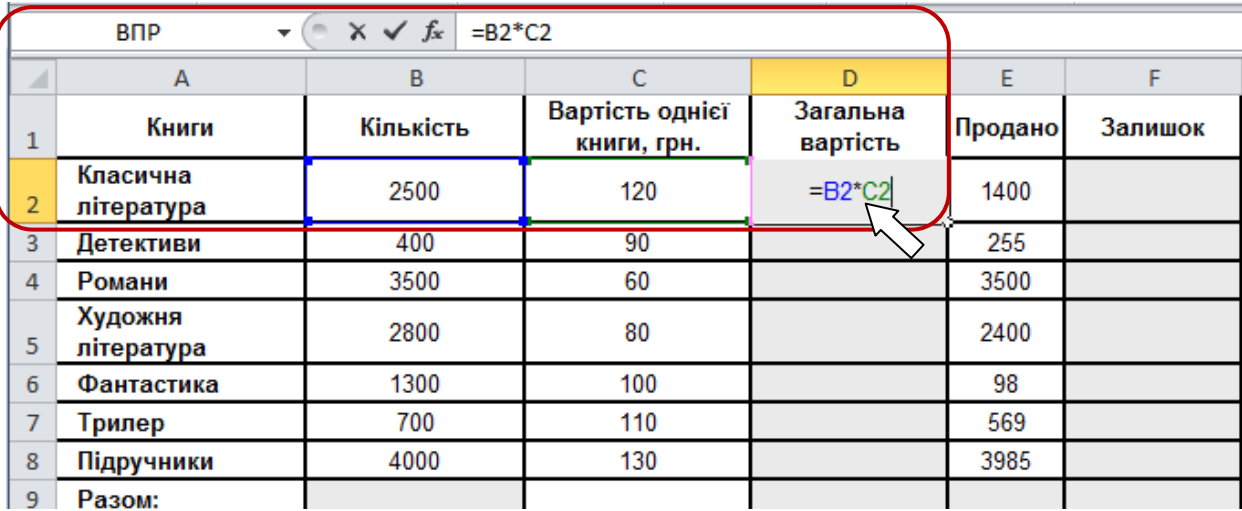

Рисунок 1.1.- Порядок створення формул

Наприклад , необхідно створити формулу для розрахунку вартості декількох книг в комірці D2 таблиці на рис. 1.1:

- 1. виділіть комірку D2 ,
- 2. введіть знак  $=$ ,
- 3. клацніть мишею по комірці В2,
- 4. введіть знак \*,
- 5. клацніть мишею по комірці С2 ,
- 6. натисніть клавішу Enter .

**Учитель:** Для швидкого виконання деяких дій із застосуванням функцій без запуску майстра функцій можна використовувати кнопку **Сума**. Для обчислення суми чисел в комірках, розташованих безперервно в одному стовпці або одному рядку, досить виділити комірку нижче або правіше діапазону, який підсумовується і натиснути кнопку **Сума**. Наприклад, для обчислення суми значень в осередках **В2:В8** в таблиці на рис. 1.2 слід

виділити комірку **В9** і натиснути кнопку **Автосума**.

|                       | ¥<br>en -<br>Вставить<br>Î<br>Буфер обмена Б | Arial | $\vert \cdot \vert$ 10 $\vert \cdot \vert \vert \equiv \equiv \equiv \equiv \vert \cdot \vert$<br>Ж <i>К</i> Ч ~   А́ д ̀   ≣ ≣ ≣ ~   ~ %  <br>$\Box$ - $\Diamond$ - A -<br>Шрифт - Б Выравнивание Б |  | $\stackrel{?}{=} \stackrel{?}{=} \begin{array}{c} \stackrel{?}{=} \begin{array}{ccc} \stackrel{?}{\sim} & \end{array} & \stackrel{?}{\sim} & \stackrel{?}{\sim}$ | Общий<br>Число | ÷.<br>000<br>反            | A<br>Стили<br>÷ | <sup>1</sup> ™ Вставить ™<br>ЭЖ Удалить ™<br>∰Формат *<br>Ячейки | Σ<br>俞<br>ортиров)<br>∽<br>⊘-<br>и фильтр<br><b>Редактиро</b> |
|-----------------------|----------------------------------------------|-------|----------------------------------------------------------------------------------------------------|--|----------------------------------------------------------------------------------------------------|----------------|---------------------------|-----------------|------------------------------------------------------------------|---------------------------------------------------------------|
| <b>B</b> <sub>D</sub> |                                              |       | $\mathbf{v} \in \mathbb{X}$ $\mathbf{v}$ fx = CYMM(B2:B8)                                                                                                    |  |                                                                                                    |                |                           |                 |                                                                  |                                                               |
| ⊿<br>1                | A<br>Книги                                   |       | ъ<br>Кількість                                                                                                    |  | C<br>Вартість однієї<br>книги, грн.                                                                                                    |                | D<br>Загальна<br>вартість |                 | E<br><b>Продано</b>                                              | F<br>Залишок                                                  |
| 2                     | Класична<br>література                       |       | 2500                                                                                                    |  | 120                                                                                                    |                | 300000                    |                 | 1400                                                             |                                                               |
| 3                     | Детективи                                    |       | 400                                                                                                    |  | 90                                                                                                    |                |                           |                 | 255                                                              |                                                               |
| 4                     | Романи                                       |       | 3500                                                                                                    |  | 60                                                                                                    |                |                           |                 | 3500                                                             |                                                               |
| 5                     | Художня<br>література                        |       | 2800                                                                                                    |  | 80                                                                                                    |                |                           |                 | 2400                                                             |                                                               |
| 6                     | Фантастика                                   |       | 1300                                                                                                    |  | 100                                                                                                    |                |                           |                 | 98                                                               |                                                               |
| 7                     | Трилер                                       |       | 700                                                                                                    |  | 110                                                                                                    |                |                           |                 | 569                                                              |                                                               |
| 8                     | Підручники                                   |       | 4000                                                                                                    |  | 130                                                                                                    |                |                           |                 | 3985                                                             |                                                               |
| 9                     | Разом:                                       |       | $=CYMM(B2:B8)$                                                                                                    |  |                                                                                                    |                |                           |                 |                                                                  |                                                               |
| 10<br>11              |                                              |       | СУММ(число1.                                                                                                    |  | $($ сло2]; )                                                                                                    |                |                           |                 |                                                                  |                                                               |

Рисунок 1.2. – Використання кнопки **Автосума**

Для підтвердження введення формули слід натиснути клавішу **Enter** або ще раз натиснути кнопку **Сума**.

Крім обчислення суми , кнопку **Сума** можна використовувати при обчисленні середнього значення, визначення кількості числових значень, знаходження максимального та мінімального значень. У цьому випадку необхідно клацнути по стрілці кнопки і вибрати необхідну дію:

**Середнє** - розрахунок середнього арифметичного ;

**Число** - визначення кількості чисельних значень;

**Максимум** - знаходження максимального значення;

**Мінімум** - знаходження мінімального значення .

Наприклад, для обчислення середньої вартості книги в діапазоні **С2:С8** в таблиці на рис. 1.3 слід виділити комірку **С10**, потім клацнути по стрілці кнопки **Сума** та вибрати дію **Середнє**.

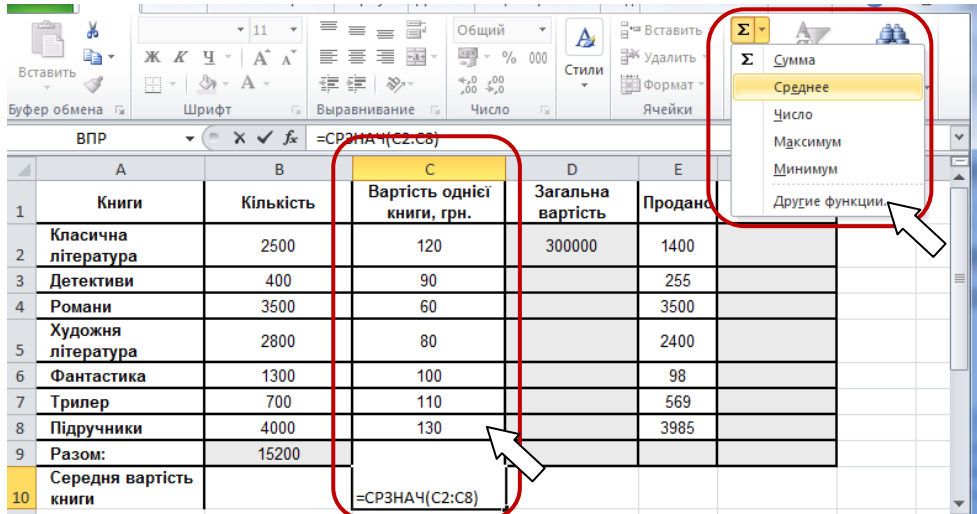

Рисунок 1.3. – Перелік функцій кнопки **Автосума**

Опис

#### *3 Приорітет операцій*

**Учитель:** Якщо в одній формулі використовують декілька операторів, MS Excel виконує операції у відповідності до пріоритету операції.

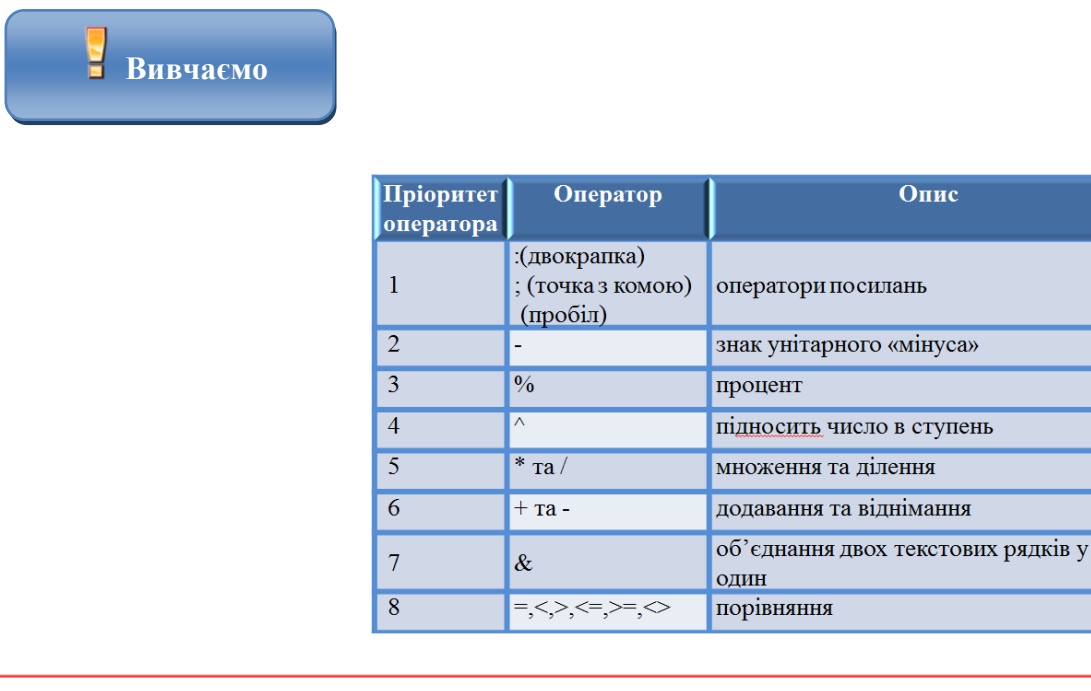

#### **Примітка***:*

1 Якщо формула містить оператори з однаковим пріоритетом – наприклад оператори ділення та множення – вони виконуються зліва направо.

2 Для того щоб змінити порядок виконання, потрібно частину формули, яка повинна виконуватися першою, заключити у дужки

#### *4 Використання посилань у формулах*

**Учитель:** За замовчуванням посилання на комірки у формулах *відносні*, тобто адреса комірки визначається на основі розташування цієї клітинки відносно клітинки з формулою. При копіюванні комірки з формулою відносне посилання автоматично змінюється. Саме можливість використання відносних посилань і дозволяє копіювати формули. Наприклад, при копіюванні автозаповненням комірки **D2** на розташовані нижче клітинки, в комірці **D3** буде формула **= ВЗ \* СЗ**, в комірці **D4** буде формула **= В4\*С4** і т.д. Для того щоб посилання на клітинку при копіюванні не змінювалися, необхідно використовувати абсолютні посилання. *Абсолютне посилання* комірок має формат **\$А\$1**, де **\$** - службовий символ, що показує абсолютне посилання.

# **Вивчаємо**

Щоб посилання на клітинку була абсолютною, після вказівки посилання на клітинку слід натиснути клавішу **F4**. Посилання можна перетворити з відносного в абсолютне і при редагуванні клітинки з формулою. До заголовків стовпчика і рядка в адресі комірки слід додати службовий символ **\$**. Наприклад, для того щоб посилання на клітинку **А20** стало абсолютним, необхідно ввести **\$А\$20**.

Посилання може бути не тільки відносним чи абсолютним, але і змішаним. Посилання формату А\$1 є відносним по стовпцю і абсолютним по рядку, тобто при копіюванні комірки з формулою вище або нижче, посилання змінюватися не буде. А при копіюванні вліво або вправо змінюватиметься заголовок стовпця.

Посилання формату \$А1 є відносним по рядку і абсолютним по стовпцю, тобто при копіюванні комірки з формулою вліво або вправо посилання змінюватися не буде. А при копіюванні вище або нижче буде змінюватися заголовок рядка.

**V. Фізкультхвилинка –** сприяє реалізації здоров'язберігаючих освітніх технологій, що має на меті не тільки охорону здоров'я учнів, а й формування, зміцнення їхнього здоров'я, виховання у них культури здоров'я, а також сприяння їм в прагненні грамотно піклуватися про своє здоров'я.

**Учитель:** На слайді №16 наведений комплекс фізичних вправ для розминки. Я пропоную із кращих спортсменів групи вибрати тренера, що буде демонструвати усім порядок виконання цих вправ.

#### **VI. Самостійна робота учнів**

**Учитель:** На слайдах №№ 11-15 наведені основні правила техніки безпеки при роботі на ПК, тож безперечно дотримуйтесь їх. Не забудьте зареєструватися у журналах реєстрації на робочому місці.

**Учитель:** Зараз ви отримаєте картки завдань (додатки №№4-5), уважно прочитайте їх і працюйте у відповідності із інструкцією. На виконання завдання вам відводиться 12 хвилин.

#### **VI. Рефлексивний етап**

**Учитель:** В додатку №6, наведений кейнворд з питаннями на закріплення теми нашого уроку, пропоную розв'язати їх.

**Учитель** (питання для рефлексії):

- Чи сподобався вам урок? Чим саме?
- Ви показали свої знання в повному обсязі чи ні? Чому?
- Чи задоволені ви отриманою оцінкою? Чому?
- Чи є у вас складності в вивченні матеріалу? Якщо є, то які саме?

#### **VІІ. Підбиття підсумків уроку:** аналіз виконання самостійних робіт;

#### **VІІІ. Домашнє завдання:**

1.Опрацювати конспект уроку;

- 2.Підручник Гаєвський О.Ю. Інформатика: 7-11 кл.: Навч. Посіб. К: А.С.К.: 2007, § 51;
- 3.Відповісти на контрольні питання підручника стор. 273;
- 4.Виконати практикум побудова таблиці множення, підручник стор. 274

Додаток№1

# <span id="page-15-0"></span>КРИТЕРІЇ ОЦІНЮВАННЯ НАВЧАЛЬНИХ ДОСЯГНЕНЬ УЧНІВ ПРИ ВИКОНАННІ САМОСТІЙНИХ ТА ПРАКТИЧНИХ РОБІТ З ТЕМИ *«*ВИКОРИСТАННЯ НАЙПРОСТІШИХ ФОРМУЛ*»*

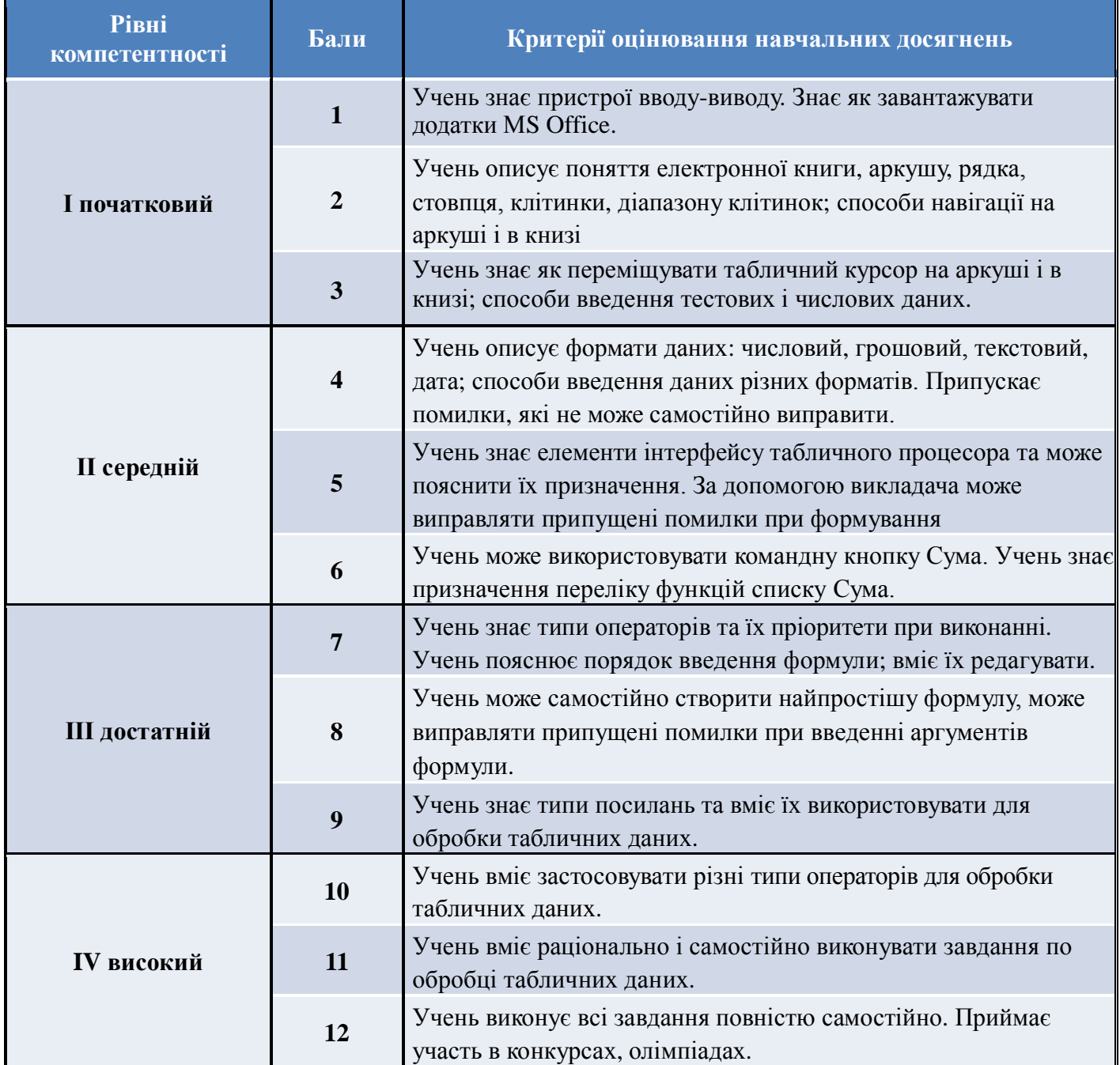

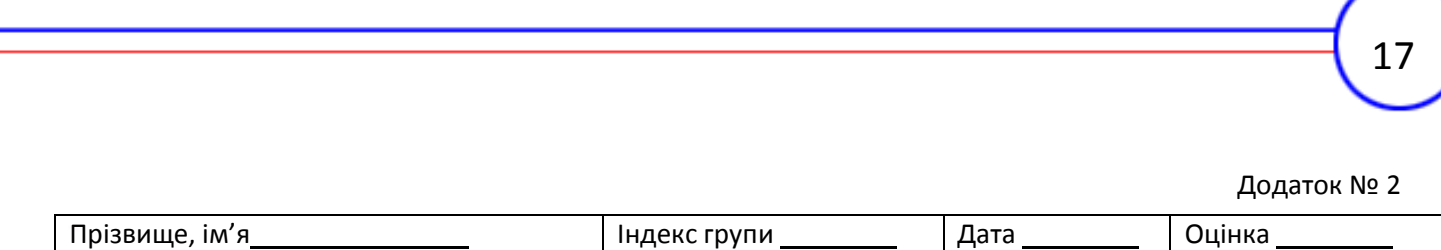

Картка завдання

з теми «Системи обробки табличної інформації»

Сканворд містить перелік командних кнопок відповідно до домашнього завдання – вивчення елементів інтерфейсу MS Excel. Відповідно до вказівки запишіть назву команд.

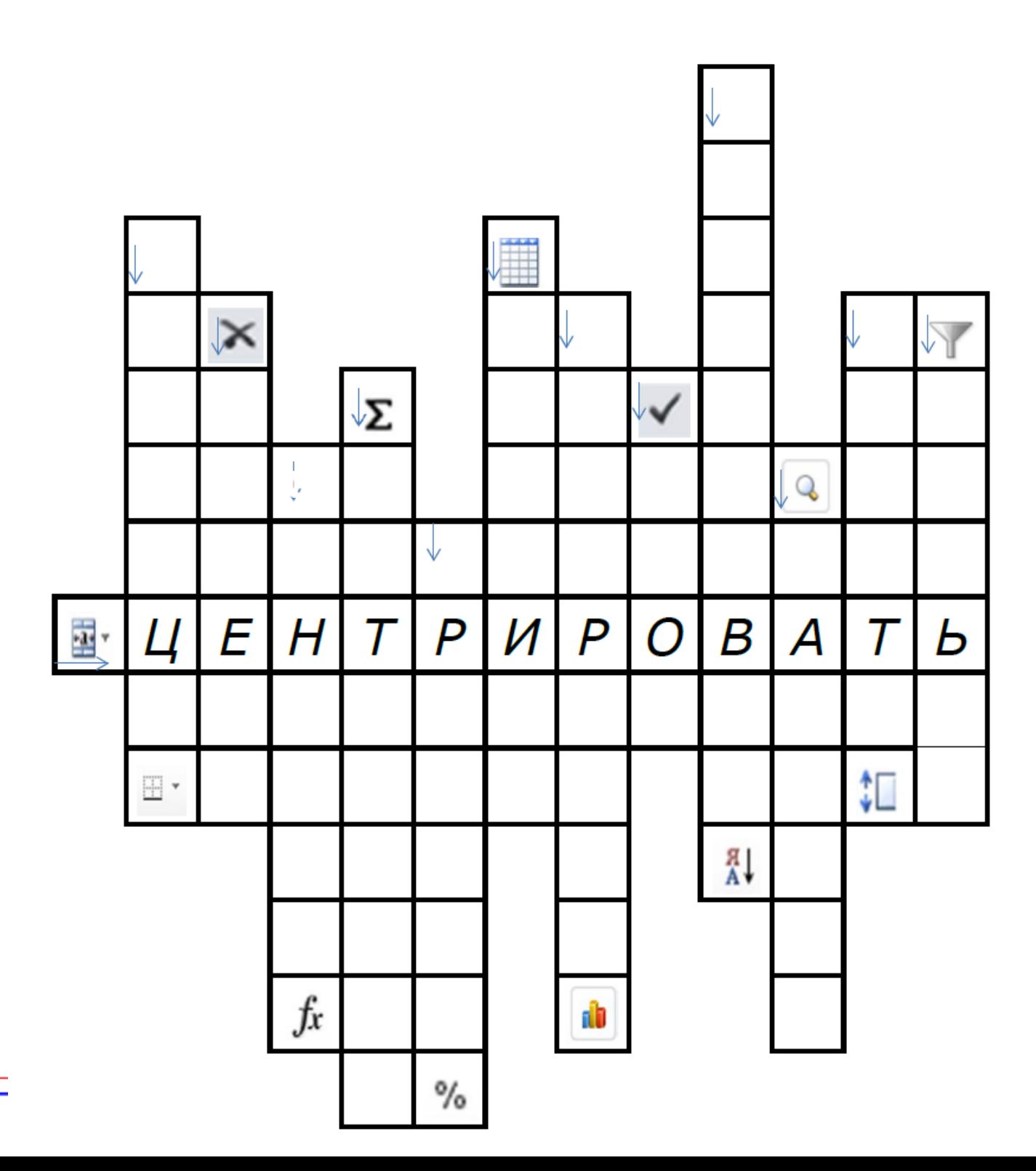

Додаток №3 **ТЕСТ «ТЕХНІКА БЕЗПЕКИ В КАБІНЕТІ ІНФОРМАТИКИ» 1. Який вплив на людину мають комп'ютери?** а) викликають втому і зниження працездатності; б) погано впливають на зір; в) викликають певну дозу опромінювання; г) викликають розлад шлунка. **2. На якій відстані від монітора повинен працювати учень за комп'ютером?** а) 15-20 см; б) 50-70 см; в) менше 40 см; г) 90-110 см. **3. Чи можна класти на монітор і клавіатуру зошити, книги, диски?** а) можна; б) можна тільки на клавіатуру; в) можна тільки на монітор; г) не можна. **4. За яких умов можна працювати за комп'ютером?** а) при поганому самопочутті; б) при хорошому освітленні і нормальному самопочутті; в) при недостатньому освітленні і нормальному самопочутті; г) при хорошому освітленні і поганому самопочутті. **5. При появі запаху гару потрібно ...** а) бігти за водою, щоб запобігти подальшому загорянню; б) припинити роботу, повідомити викладачеві; в) не звертати уваги; г) швидко втекти з кабінету. **6. Яким вогнегасником потрібно користуватися при загорянні апаратури ?** а) повітряно- пінний вогнегасник; б) пінний вогнегасник; в) вогнегасник вуглекислотний; г) порошковий вогнегасник. 7. При вході відвідувачів учні повинні ... а) сидіти на місці; б) піднятися і привітати гостя; в) крикнути «Доброго дня!»; г) спокійно привітатися з гостем. **8. Учень не має права в кабінеті інформатики ...** а) самостійно включати і вимикати комп'ютер, монітор; б) користуватися викладацьким комп'ютером; в) користуватися інтерактивної указкою при відповідях біля дошки; г) починати роботу за вказівкою вчителя. **9. Учень не має права ...** а) відключати і підключати дроти живлення; б) торкатися пальцями екрану монітора4 в) працювати чистими руками; г) працювати вологими руками. **10. Фізичні вправи при роботі за комп'ютером рекомендується робити через кожні ...** а) 25 хвилин;

в) 60 хвилин;

б) 45 хвилин;

- 
- г) можна не робити.

Додаток №4

#### **Практичні роботи з теми «Використання найпростіших формул»**

#### **ВАРІАНТ №1**

(завдання середнього рівня)

В зразку таблиці наведена інформація про продаж книг

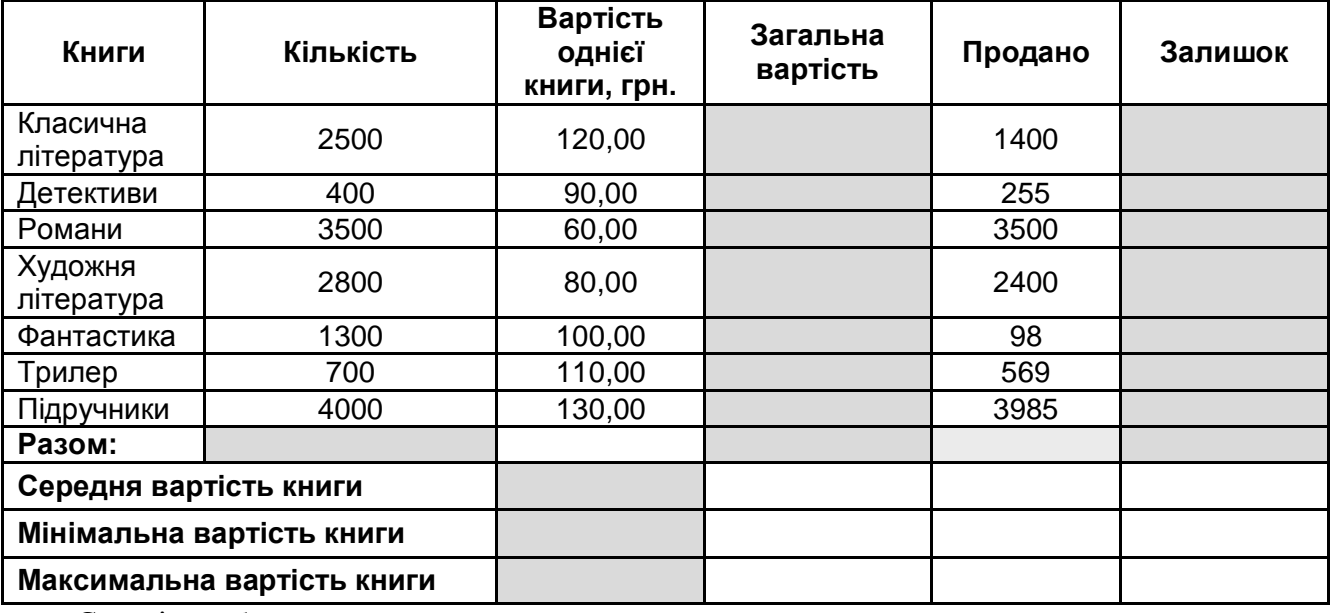

1. Створіть таблицю за зразком.

2. Виконайте розрахунки в комірках, що позначені в зразку таблиці сірим кольором.

#### **Формули для розрахунків:**

*Загальна вартість = Кількість \*Вартість однієї книги;*

*Залишок = Кількість – Продано;*

*Примітка:* Розрахунки Разом, Середня вартість книги, Мінімальна вартість книги, Максимальна вартість книги виконати за допомогою команди Автосумма.

#### **ВАРІАНТ №2**

(завдання достатнього рівня)

В зразку таблиці наведена інформація про розподіл суші і води на Земній кулі.

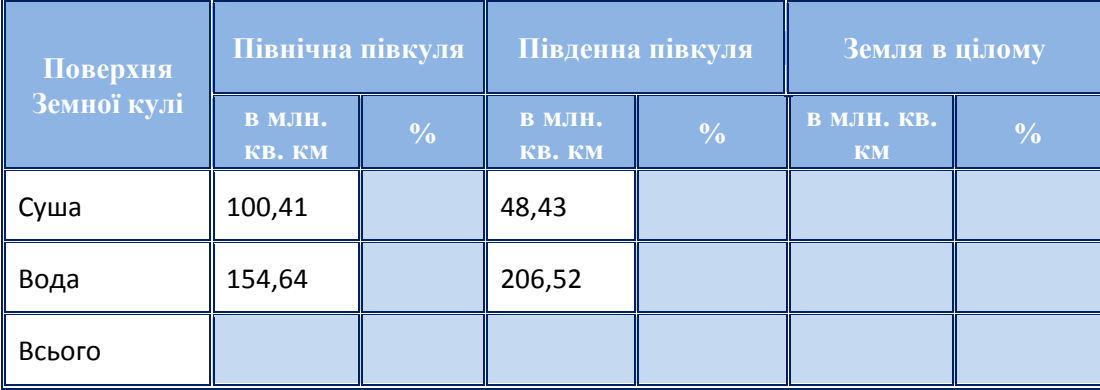

- 1. Створіть таблицю за зразком.
- 2. Виконайте наступні розрахунки:
- а) площі північної, південної півкуль та Землі в цілому;
- б) площі суші та води Земної кулі;
- в) площі суші в % північної, південної півкуль та Землі в цілому;
- г) площі води в % північної, південної півкуль та Землі в цілому.

1. Створіть таблицю за зразком.

- 2. Виконайте наступні розрахунки:
- а) площі води північної кулі;
- б)площі південної півкулі;
- в) площі суші південної півкулі;

г) площі суші і води Землі в цілому; д)площі суші в % північної, південної півкуль та Землі в цілому; е) площі води в % північної, південної півкуль та Землі в цілому.

#### **ВАРІАНТ №4**

(завдання високого рівня)

В зразку таблиці наведена інформація про розрахунок математичної функції:

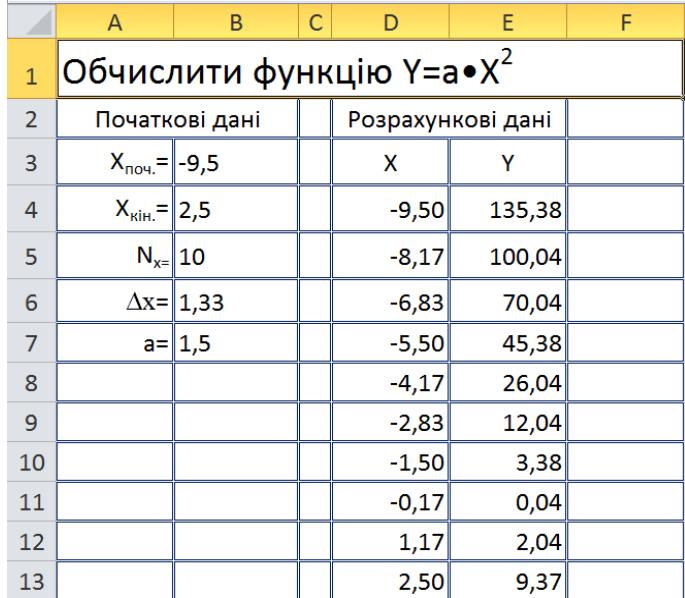

1. Створіть таблицю за зразком.

2. Виконайте наступні розрахунки:

а)шаг зміни незалежної змінної Х;

б)значення незалежної змінної Х у заданному діапазоні;

в)значення залежної змінної У у заданному діапазоні.

#### (завдання достатнього рівня)

В зразку таблиці наведена інформація про розподіл суші і води на Земній кулі.

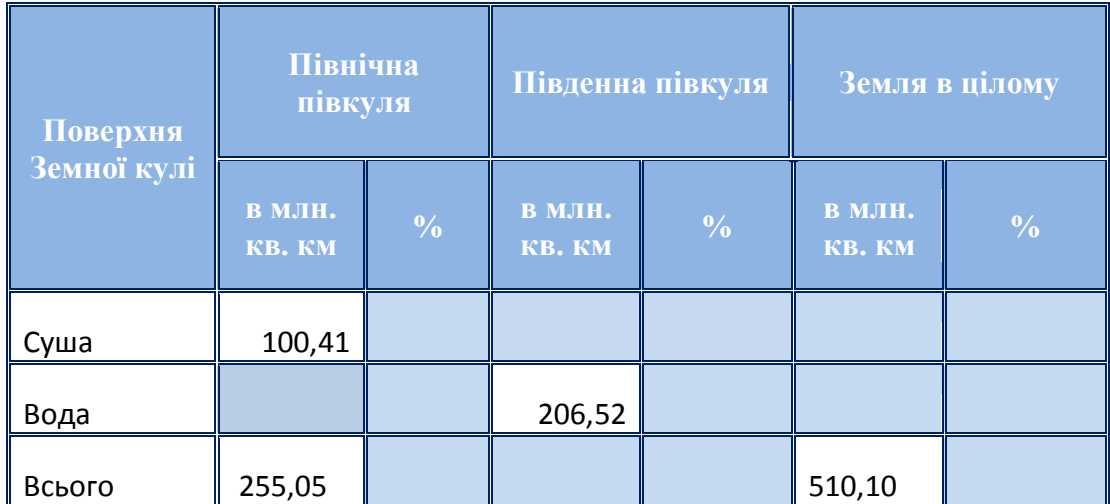

Додаток №5

21

Самостійна робота з теми «Використання найпростіших формул»

#### **BAPIAHT No1**

1. На наведеній діаграмі позначені спільні ознаки та відмінності між різними типами посилань. Впишіть ці ознаки у відповідні області.

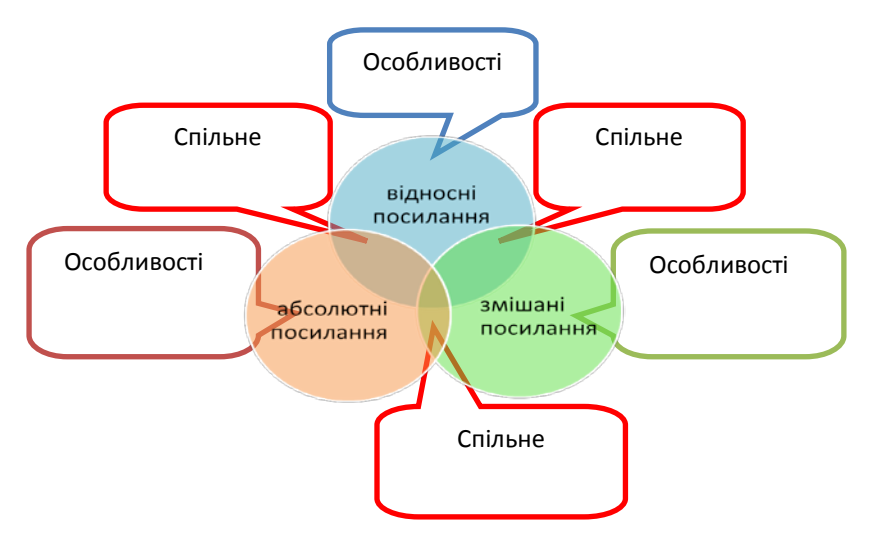

2. Скільки комірок знаходиться в блоці А1:С2?

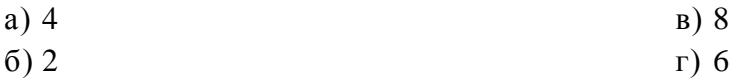

3. Перетворіть посилання F17 таким чином, щоб воно із відносного стало абсолютним змішаним

4. В комірку С9 ввели формулу = C8/\$A\$8. Цю формулу скопіювали праворуч. Яка формула міститься в комірці С11?

5. В комірці Е5 записана формула: = F3+D4. Чи можливо її скопиювати в комірку:

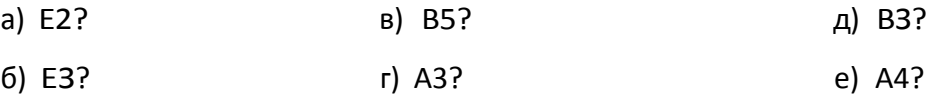

Так, а саме дел , Ні, тому, що

6. В таблиці, наведеній у зразку, комірка В1 містить формулу =А1\*5 (значення комірки умовно на показано)

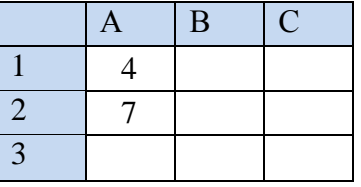

Формулу скопіювали в коміркуВ2. Яке значення буде в комірці В2?

7. Запишіть математичну формулу у вигляді формули MS Excel

 $1 + x^2$ 

 $2+x$ 

Додаток №5

Самостійна робота з теми «Використання найпростіших формул»

#### **BAPIAHT No2**

1. На наведеній діаграмі позначені основні елементи формули. Впишіть різновиди цих елементів у відповідні області.

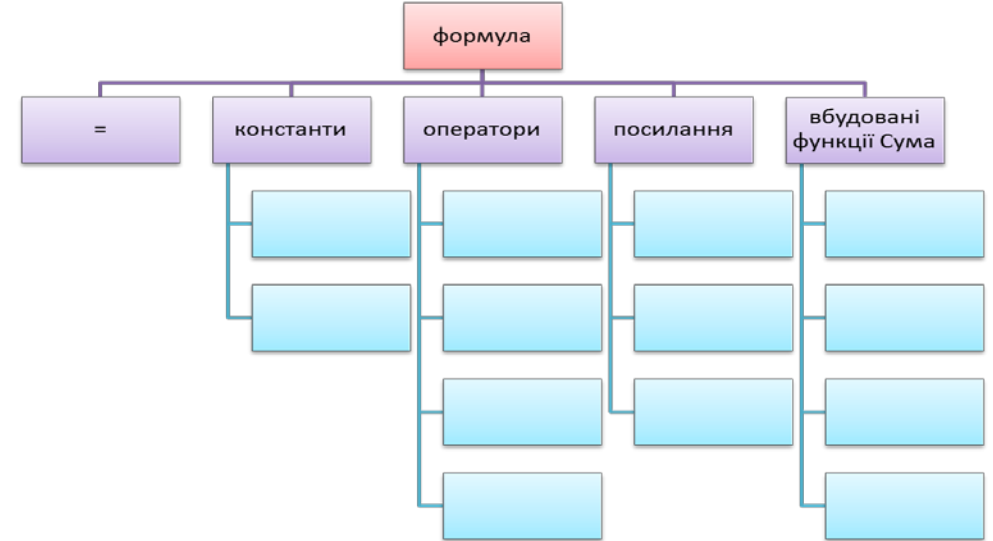

2. Скільки комірок знаходиться в блоці А1:В3?

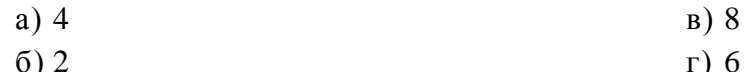

- 3. Перетворіть посилання А10 таким чином, щоб воно із відносного стало абсолютним <u>—————</u> змішаним\_\_\_\_\_\_\_\_\_\_\_\_\_
- 4. В комірку Е5 ввели формулу =\$А\$5\*В5. Цю формулу скопіювали вниз. Яка формула міститься в комірці Е8?
- 5. В комірці D4 записана формула: = Е5+С3. Чи можливо її скопиювати в комірку:

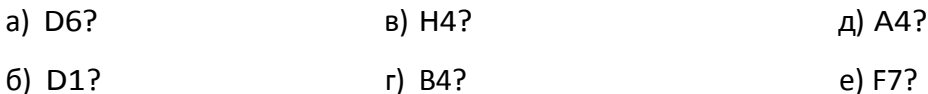

Так, а саме \_\_\_\_\_\_\_\_\_\_\_\_, Ні, тому, що

6. В таблиці, наведеній у зразку, комірка А2 містить формулу = А1+5 (значення комірки умовно на показано)

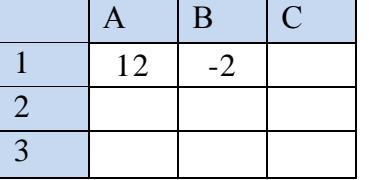

Формулу скопіювали в коміркуВ2. Яке значення буде в комірці В2?

7. Запишіть математичну формулу у вигляді формули MS Excel

 $\sqrt{1+x}$  $2x$ 

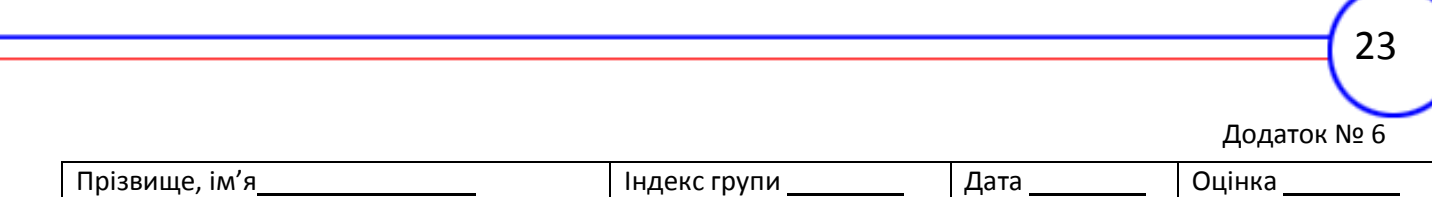

#### КАРТКА ЗАВДАННЯ НА ПЕРВИННЕ ЗАКРІПЛЕННЯ З ТЕМИ «ВИКОРИСТАННЯ НАЙПРОСТІШИХ ФОРМУЛ»

Кейворд містить перелік термінів з теми, де замість букв числа. Потрібно назвати усі терміни, замінюючи однакові числа однаковими буквами.

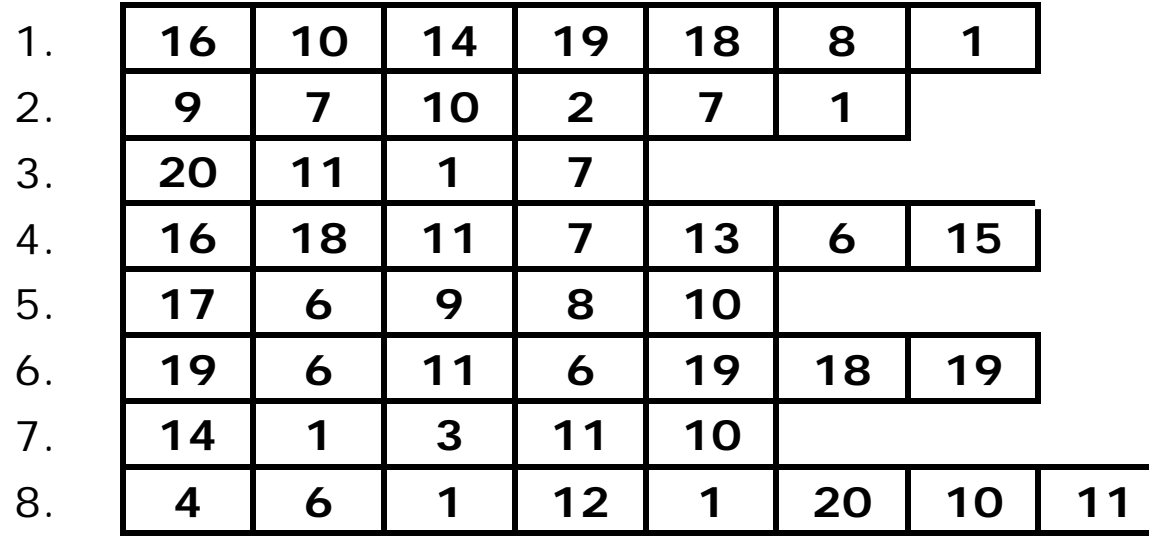

# Ключи к кейворду

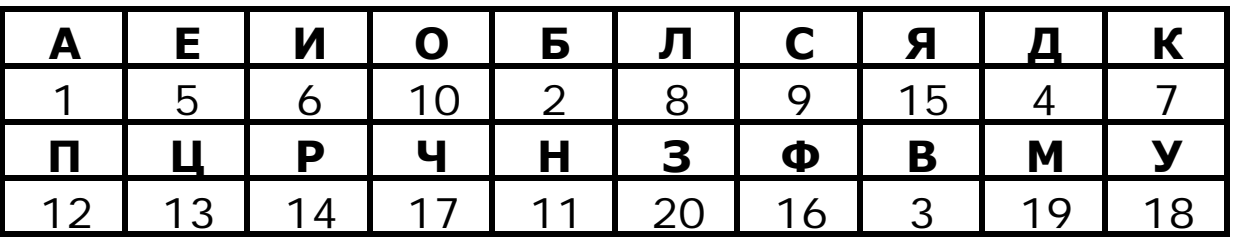

# Результат решения

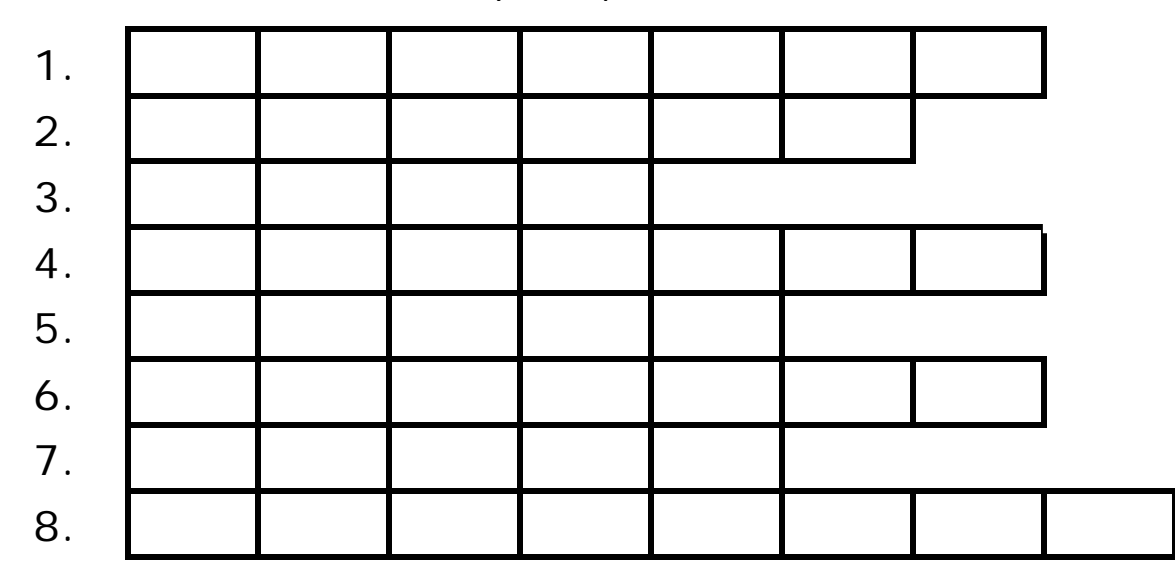

# ЗАВДАННЯ ДЛЯ ДИСТАНЦІЙНОГО НАВЧАННЯ.

1. Використовуючи посилання <http://files.school-collection.edu.ru/dlrstore> пройдіть тест на використання найпростіших формул та проаналізуйте допущені помилки;

2. Використовуючи посилання <http://office.microsoft.com/uk-ua/excel-help> складіть опорний конспект у вигляді таблиці:

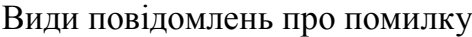

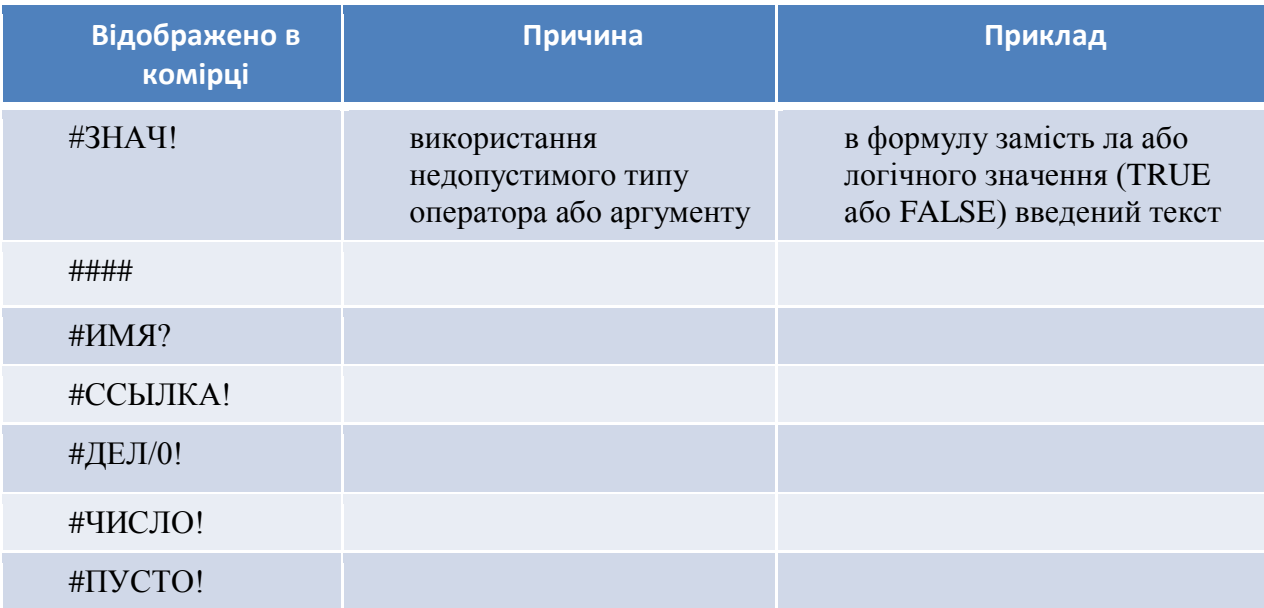

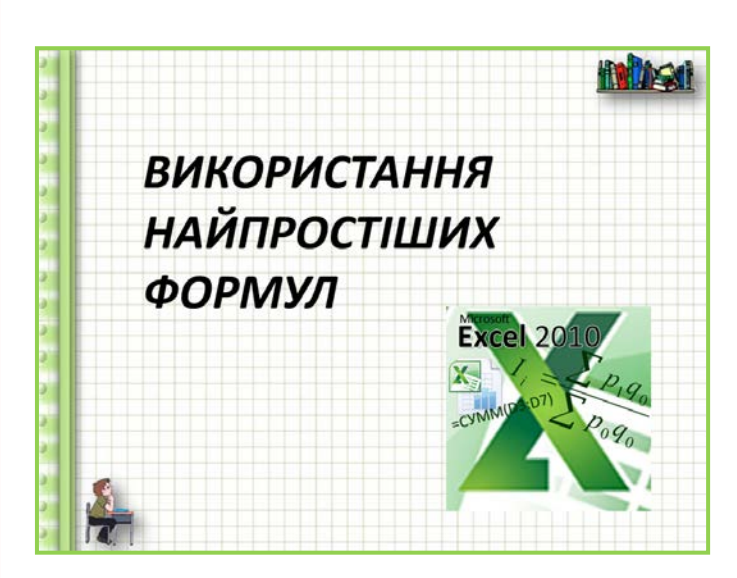

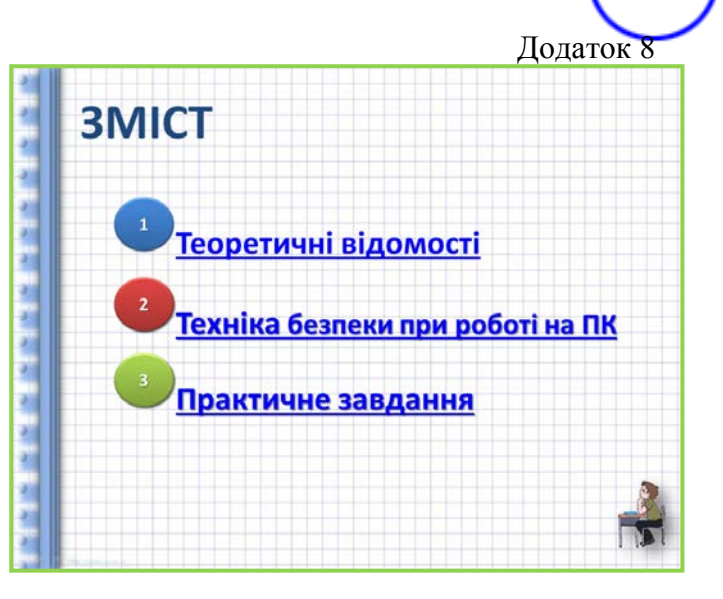

25

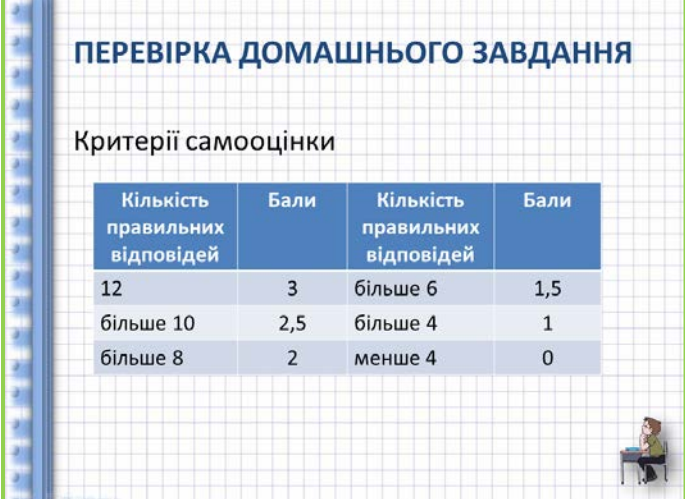

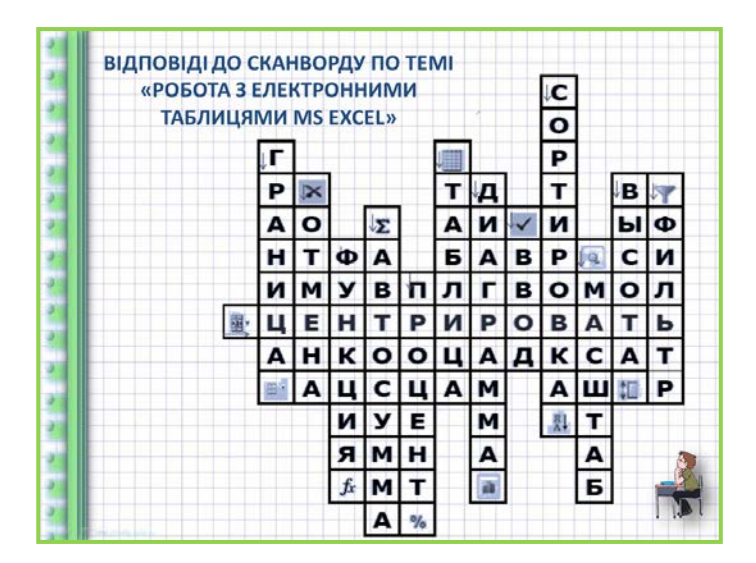

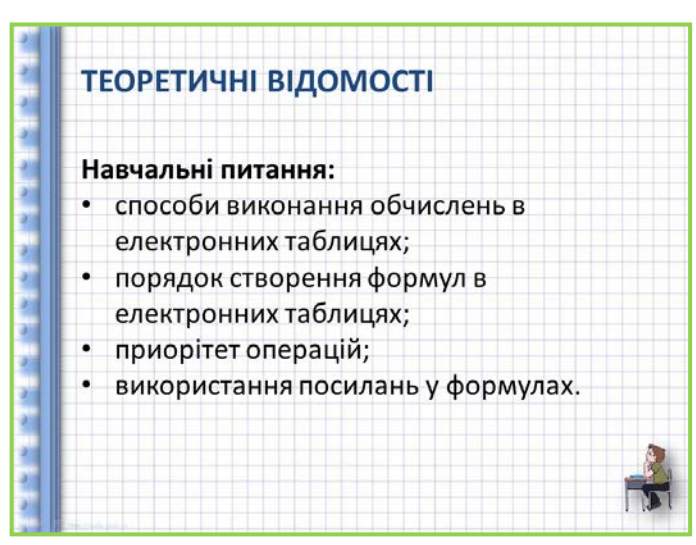

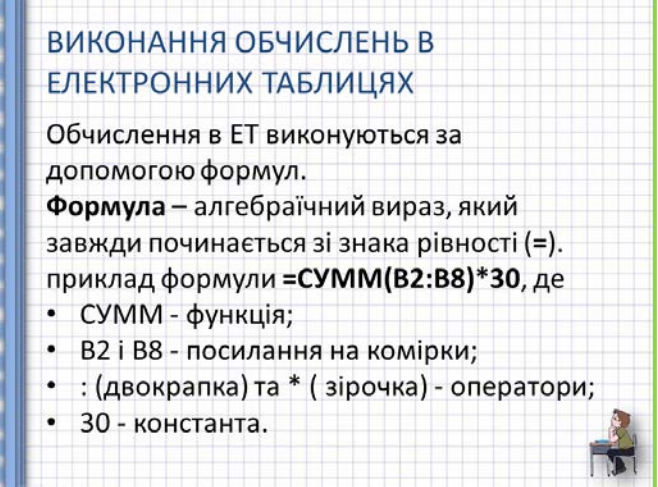

Н

R ł i.

ł

đ

**Service** 

4

E. Ŧ

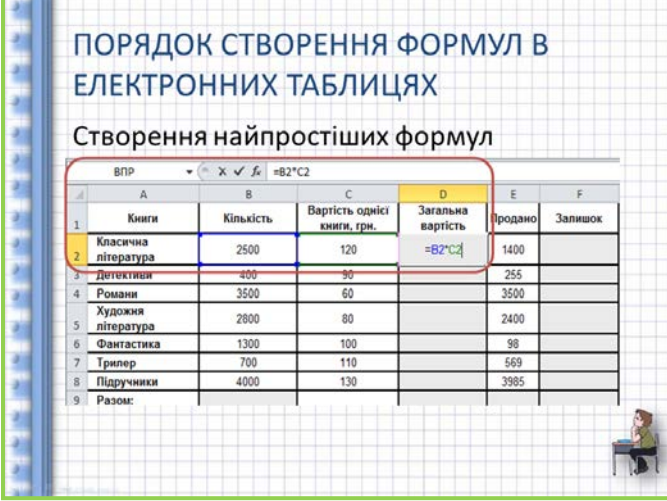

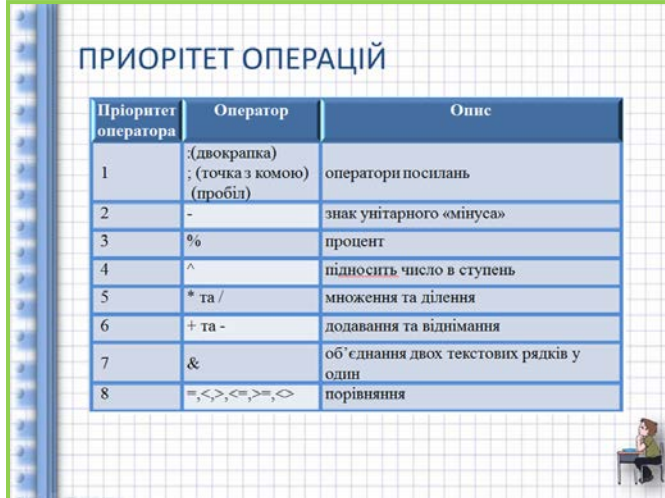

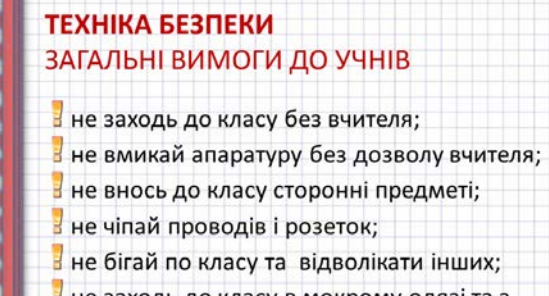

# В не заходь до класу в мокрому одязі та з мокрими руками; В не торкайся до монітора руками;

Не їж в класі.

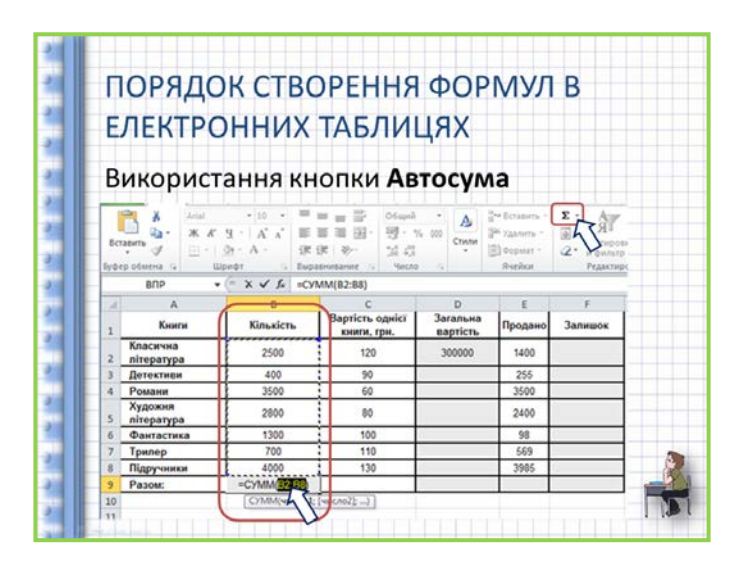

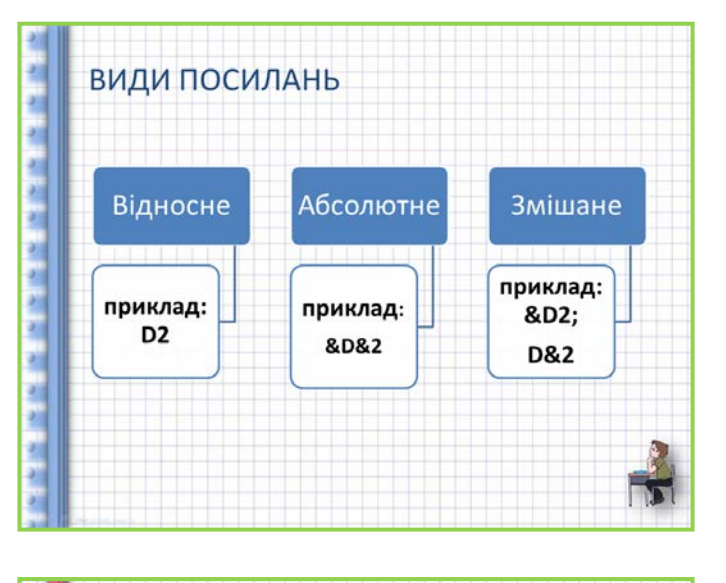

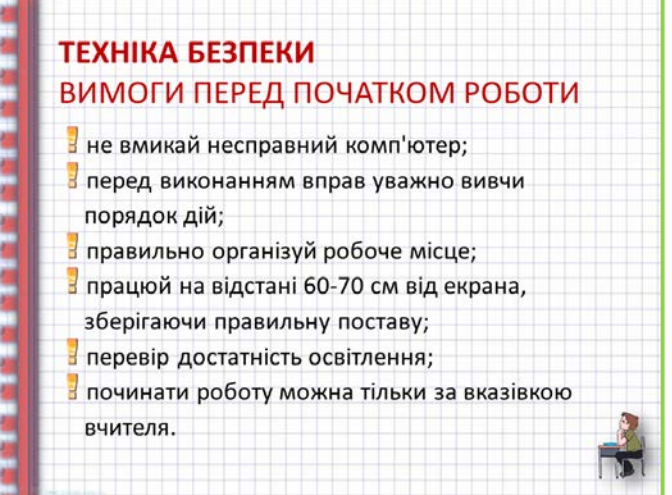

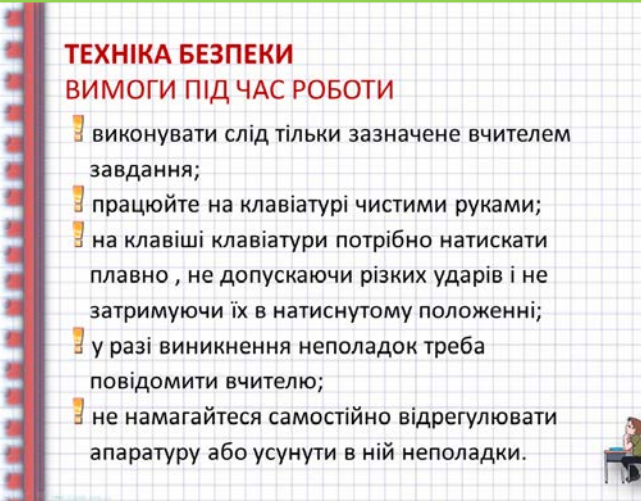

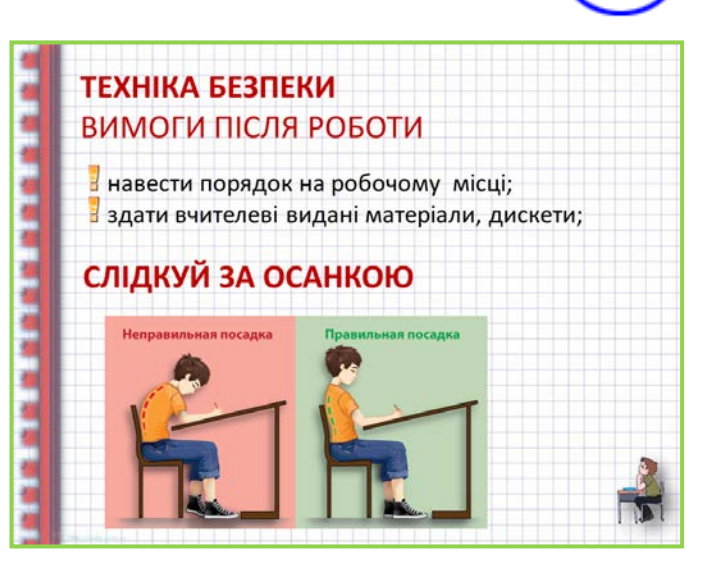

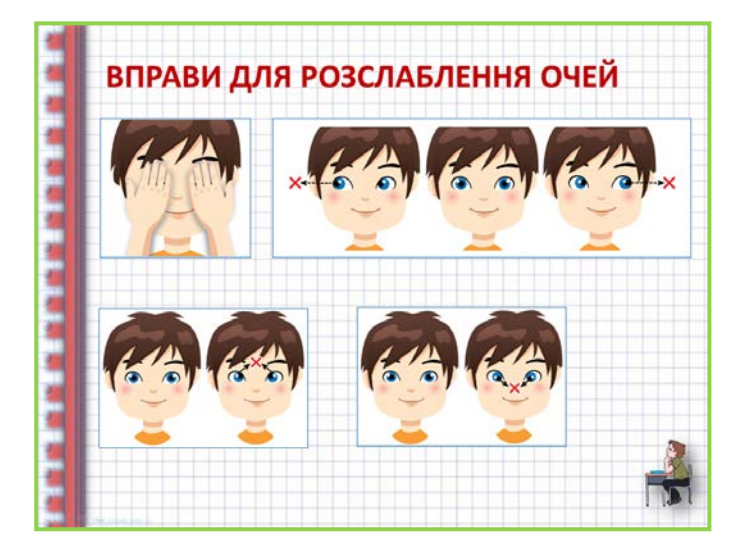

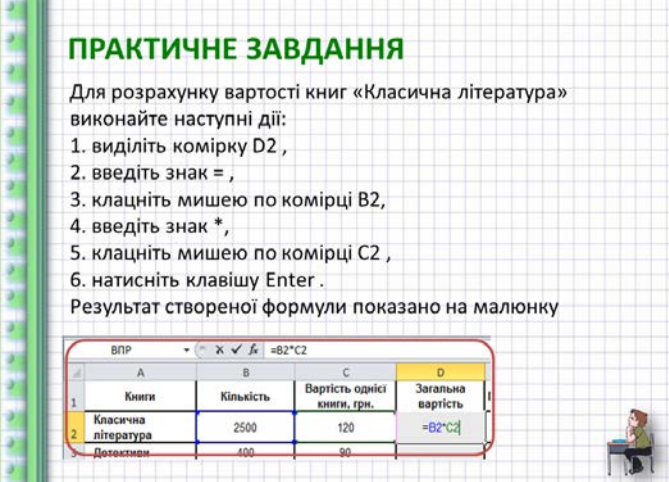

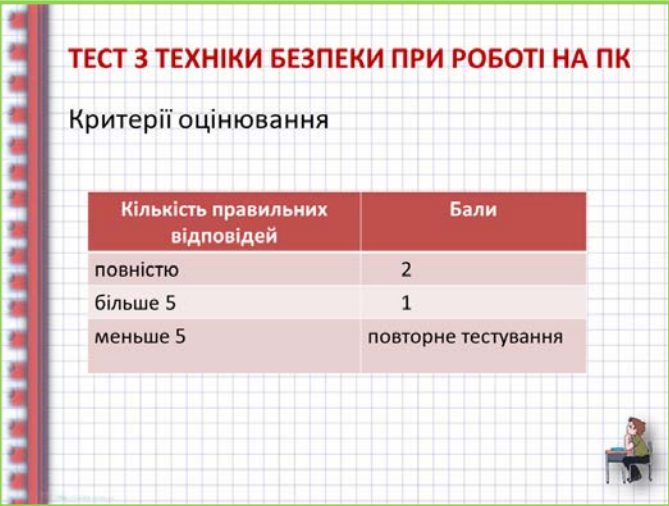

I

ł

ł

**COLUMN 200** 

1

**The Control** 

I

I

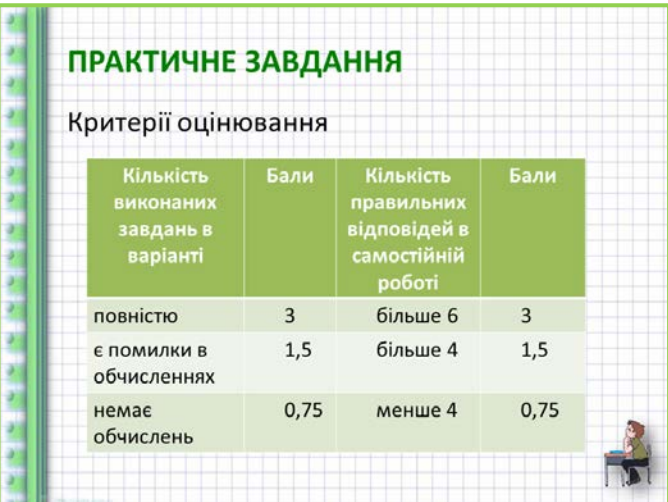

#### **РЕФЛЕКСІЯ**

۷ 괠

쇌

ï

ł

14 名称

3 ł ÷,

- Чи сподобався вам урок? Чим саме?
- Ви показали свої знання в повному обсязі чи ні? Чому?
- Чи задоволені ви отриманою оцінкою? Homy?
- Чи є у вас складності в вивченні матеріалу? Якщо є, то які саме?

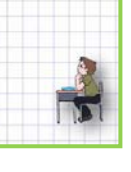

# ДОМАШНЕ ЗАВДАННЯ 1. Опрацювати конспект уроку; 2. Підручник Гаєвський О.Ю. Інформатика: 7-11 кл.: Навч. Посіб. - К: А.С.К.: 2007,

#### **СПИСОК ВИКОРИСТАНИХ ДЖЕРЕЛ**

- <span id="page-28-0"></span>1. Гаєвський О.Ю. Інформатика: 7-11 кл.: Навч. Посіб. – К: А.С.К.: 2007
- 2. Інформатика: підруч. для 11 кл. загальноосвіт. навч. закл.: рівень стандарту/Н. В. Морзе, В. П. Вембер, О. Г. Кузьмінська – К.:Школяр, 2011
- 3. Сизоненко Н.М. Усі уроки інформатики. 11 кл. Х.: Вид. група «Основа», 2009.
- 4. <http://compcentr.ru/eduexcel>
- 5. <http://files.school-collection.edu.ru/dlrstore>
- 6. <http://office.microsoft.com/uk-ua/excel-help>

#### АПРОБАЦІЯ УРОКУ

<span id="page-29-0"></span>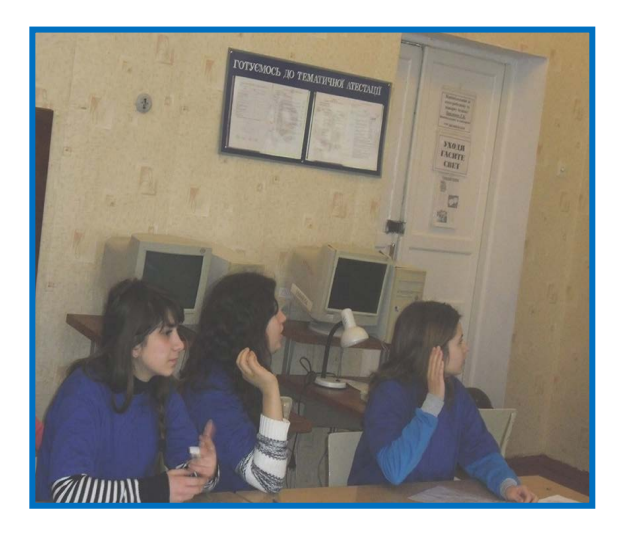

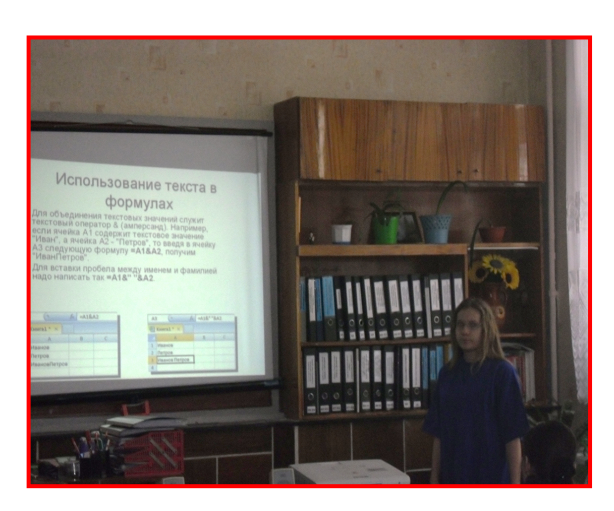

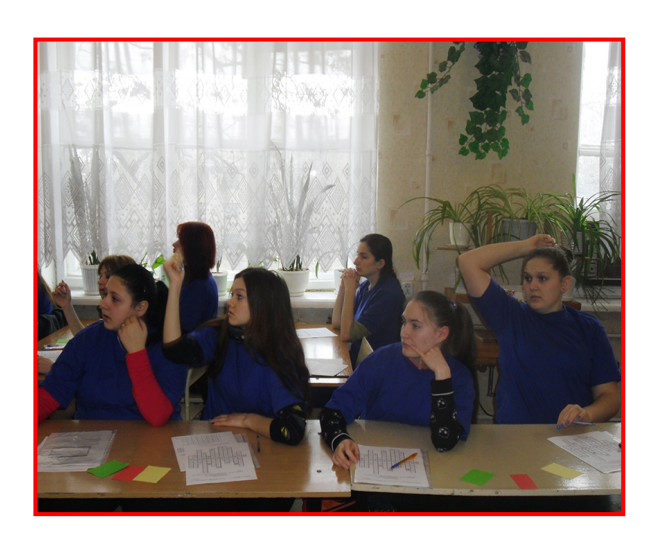

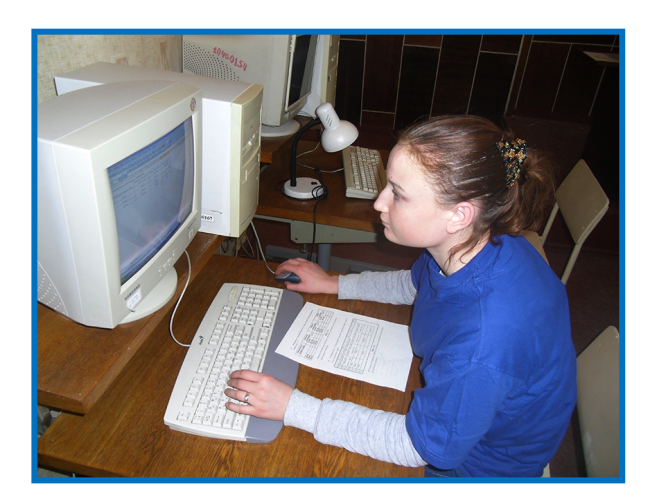

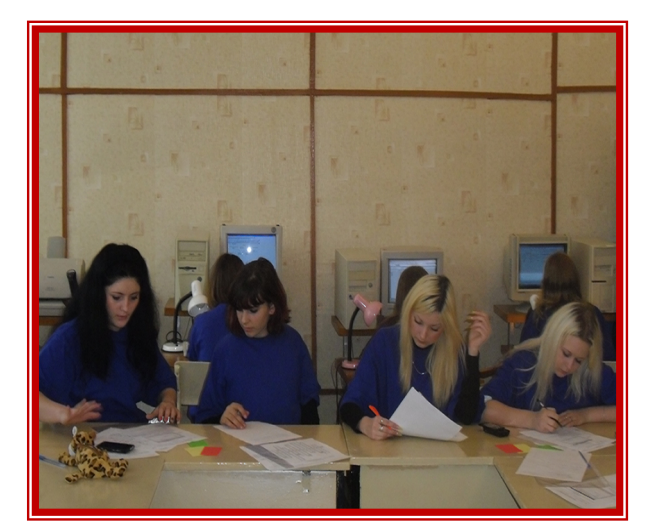

Ш

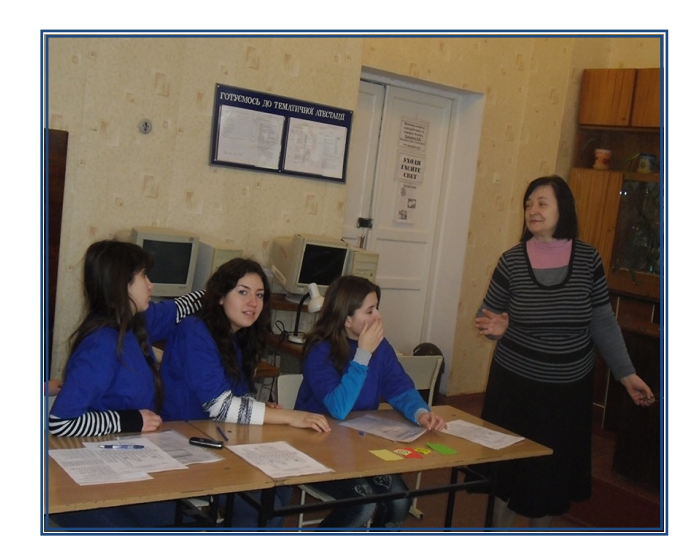